# Baureihe 218

## **Betriebsanleitung**

Erste Auflage, Juli 2011

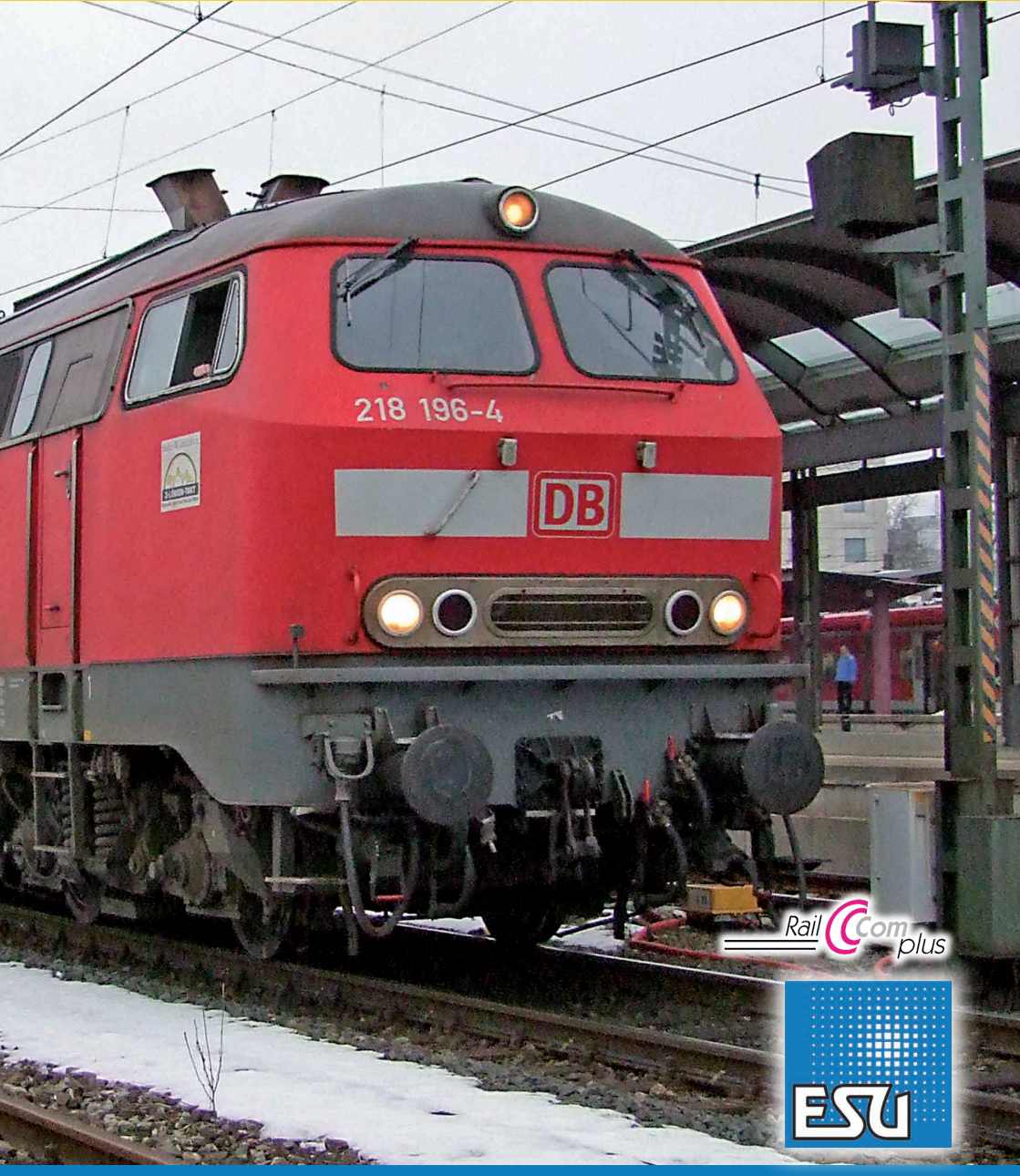

#### **Inhaltsverzeichnis**

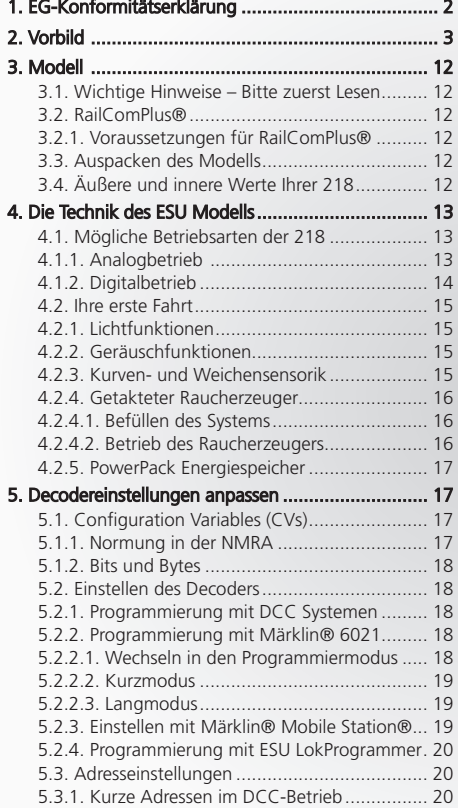

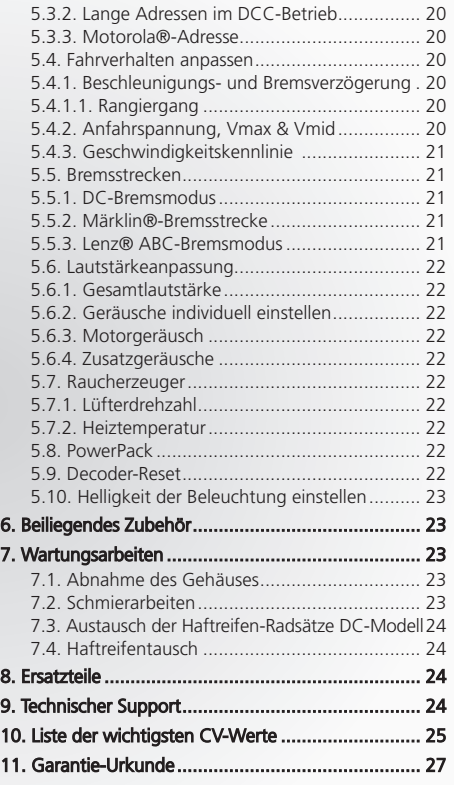

### 1. EG-Konformitätserklärung

Der Hersteller, ESU electronic solutions ulm GmbH & Co KG, Industriestraße 5, D-89081 Ulm, erklärt hiermit in alleiniger Verantwortung, dass das Produkt "ESU H0-Diesellok BR 218", Typenbezeichnung: 31025, 32025, 31026, 32026, allen einschlägigen Bestimmungen der Richtlinie Elektromagnetische Verträglichkeit (2004/108/EG) entspricht. Folgende harmonisierte Normen wurden angewandt:

EN 55014-1:2006 +A1:2009: Elektromagnetische Verträglichkeit – Anforderungen an Haushaltsgeräte, Elektrowerkzeuge und ähnliche Elektrogeräte – Teil 1: Störaussendung

EN 55014-2:1997 +A1:2001 +A2:2008 : Elektromagnetische Verträglichkeit – Anforderungen an Haushaltsgeräte, Elektrowerkzeuge und ähnliche Elektrogeräte – Teil 2: Störfestigkeit

Copyright 1998 - 2011 by ESU electronic solutions ulm GmbH & Co KG. Irrtum, Änderungen die dem technischen Fortschritt dienen, Liefermög-<br>lichkeiten und alle sonstigen Rechte vorbehalten. Elektrische und mechanische Maßang für Schäden und Folgeschäden durch nicht bestimmungsgemäßen Gebrauch, Nichtbeachtung dieser Anleitung, eigenmächtige Umbauten u. ä. ist ausgeschlossen.

Sammlermodell! Nicht geeignet für Kinder unter 14 Jahren. Bei unsachgemäßem Gebrauch besteht Verletzungsgefahr.

Märklin ist ein eingetragenes Warenzeichen der Firma Gebr. Märklin und Cie. GmbH, Göppingen. RailCom ist ein eingetragenes Warenzeichen der Firma Lenz Elektronik GmbH, Gießen. Alle anderen Warenzeichen sind Eigentum ihrer jeweiligen Rechteinhaber.

ESU electronic solutions ulm GmbH & Co. KG entwickelt entsprechend seiner Politik die Produkte ständig weiter. ESU behält sich deshalb das Recht vor, ohne vorherige Ankündigung an jedem der in der Dokumentation beschriebenen Produkte Änderungen und Verbesserungen vorzunehmen. Vervielfältigungen und Reproduktionen dieser Dokumentation in jeglicher Form bedürfen der vorherigen schriftlichen Genehmigung durch ESU.

### 2. Vorbild

#### **Entwicklung der Baureihe 218**

Die Entwicklung der Baureihe 218 und der DB-Diesellokfamilie V160, zu der die Loks gehören, reicht bis ins Jahr 1956, dem Auslieferungsjahr der ersten V200-Serienloks zurück. Damals beauftragte das Bundesbahn-Zentralamt (BZA) in München den Lokomotiv-Hersteller Friedrich Krupp in Essen mit der Entwicklung einer einmotorigen Streckendiesellok, die in der Hierarchie zwischen der zweimotorigen V200 und der einmotorigen V100 stehen sollte. Die zehn wegen der auffälligen Rundung der Stirnseiten nach der italienischen Filmschauspielerin Gina Lollobrigida liebevoll als Lollo bezeichneten Vorserien-Maschinen wurden ab August 1960 an die Deutsche Bundesbahn (DB) übergeben. Da die gerundeten Stirnseiten aufwändig in der Fertigung waren, erhielt die 1963 abgelieferte V160 010 eine kantigere Form, wie sie im Jahr zuvor bereits die gewaltige zweimotorige V320 erhalten hatte. Die ersten Serienloks der V160 wurden ab 1964 dem Betrieb übergeben. Da sich bereits abzeichnete, dass die V160 mit ihrer Leistung von 1900 PS, einer Höchstgeschwindigkeit von 120 km/h und des zur Heizung von Personenzügen eingebauten Dampfheizkessels oft bis an die Grenzen der Leistungsfähigkeit gefordert wurde, erprobte die DB mit diversen Lokomotivfabriken Konzepte zur Leistungssteigerung. Erste Produkte der Zusammenarbeit war die 1965 von Klöckner-Humboldt-Deutz (KHD) gelieferte V169 001 (später 219 001), die zur Leistungssteigerung eine 900 PS starke Gasturbine (Lizenz von General Electric) erhielt.Die Gasturbine unterstützte den als Fahrmotor eingebauten Maybach-Dieselmotor MD 870 1B, der auf eine Leistung von 1900 PS eingestellt war. Die Gasturbine wurde nur im Volllastbereich beim Anfahren schwerer Züge und beim Betrieb auf steigungsreichen Abschnitten vorgesehen. Die Energie für die Zugheizung stellte ein Generator bereit, für dessen Aufnahme die Lok im Vergleich zur V160 um 40 Zentimeter länger ausgeführt wurde. Obwohl sich die Lok fast zehn Jahre auf der anspruchsvoll trassierten, weil steigungsreichen Allgäubahn (München – Lindau) bewährte, unterblieb eine Serienfertigung, weil die Technik sehr wartungsintensiv war. Ebenfalls die Firma Krupp

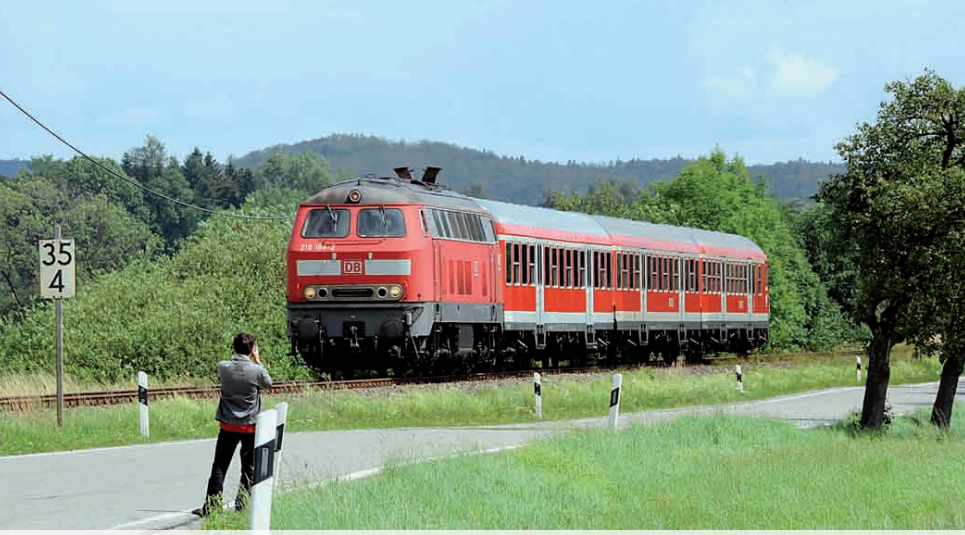

**Das Vorbild**

**Auch wenn die 218 noch nicht zu den akut bedrohten Loktypen gehört, hat sie sich doch vielerorts, wie hier auf der württembergischen Allgäubahn, bereits rar gemacht (Sonderzug zum Wurzacher Blutritt am 10.07.2009).**

erhielt den Auftrag, eine Lok mit elektrischer Zugheizung zu entwickeln, die allerdings den bewährten MTU-16-Zylindermotor der V160 erhielten. Den drei Vorserienmaschinen (V162 001 bis 003) von 1965 folgten 1968 weitere zwölf Loks, die 1968 bereits nach dem neuen Nummernschema als 217 011 bis 022 ausgeliefert wurden. Mitte der 1960er-Jahre forcierte die DB die Abstellung älterer Dampflokbauarten, weshalb die Entwicklung von den Baureihen 01 und 44 leistungsmäßig ebenbürtigen einmotorigen Dieselloks beschleunigt werden mussten.

Da 1967 nur wenige Erfahrungen mit der elektrischen Zugheizung der V162 und der V169 vorlagen und ein neuer stärkerer Motor erprobt werden sollte, entwickelte Krupp eine noch mit Dampfheizung ausgerüstete Lokomotive, die einen neuen Zwölfzylindermotor (später als MA 12 V 956 TB10 bezeichnet) von MAN trug. Bereits die zehn Vorserienloks erhielten den 16,4 Meter langen Lokkasten, um den späteren Einbau einer elektrischen Zugheizung zu ermöglichen, was aber nur bei den Serienloks 215 031 bis 033 tatsächlich vollzogen wurde. Die erste 215 verließ noch im Dezember 1968 die Essener Werkshallen und wurde wie ihre neun Schwestern dem Bahnbetriebswerk (Bw) Ulm zugeteilt.

Zeitgleich mit den ersten 215 entstanden ebenfalls bei Krupp die zwölf Vorserien-218. Sie unterscheiden sich äußerlich von den 215 durch ein Fenster neben der in Fahrtrichtung linken Führerstandstür (Führerstand 1) sowie durch die in der Höhe versetzt angeordneten Kupplungen Hauptluft-/Hauptluftbehälter-Leitungen an den Stirnseiten. Auf dem Dach der 218 fehlt natürlich der Auspuff des Dampfheizkessels. Außerdem trägt die 218 auf dem Dach Kuckuck-Lüfter, wo die 215 noch einfache Klappen hatte. Die Drehgestell-Bauart ist identisch, allerdings wurde schon bei den Vorserien-Loks auf die bei der Vorserien-215 noch vorhandenen Bremsgestängesteller verzichtet. Vergleiche wurden übrigens nur zwischen den mit Heizdieselmotoren ausgestatteten 217 und den 218 angestellt. Durch ihre einmotorige Ausführung und die dadurch geringeren Unterhaltungskosten gewann die 218 den Vergleich. Da die Getriebeeingangsleistung der 218 nur 2020 PS beträgt, fällt der Energiebedarf des als Energieerzeuger für die Heizung installierten Generators nicht ins Gewicht. Da die 218 ihren Leistungsvorsprung nicht zur Traktion nutzen kann, beträgt die Anfahrzugkraft bei den Baureihen 215, 217 und 218 einheitlich 235 kN, gleichgültig, ob ein Voith- oder MTU-Getriebe zum Einbau kam.

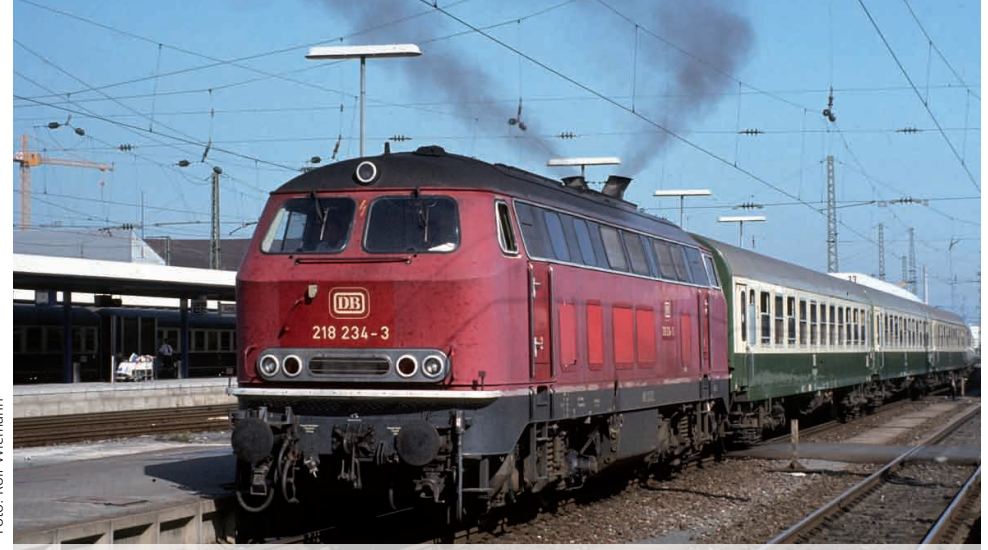

**Mit dem aus DR- und DB-Wagen gebildeten D2669 fährt 218 234 am 26.9.1992 aus Nürnberg Hbf aus.**

**ESU** 

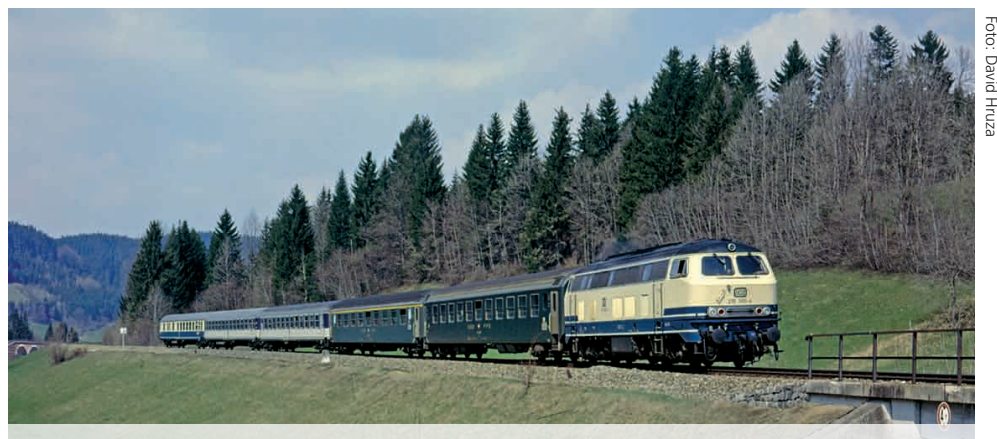

**Die aus 215 112 aufgebaute 218 399 befördert auf der Allgäubahn den aus SBB- und DB-Wagen gebildeten D-Zug.**

Die elektrische Zugheizung bewährte sich auf Anhieb, sodass alle der insgesamt 499 Loks damit ausgestattet wurden. 218 399 hat eine Sonderstellung innerhalb der Baureihe, da sie aus der 1975 verunfallten 215 112 entstand. Technisch ist sie eine 218, trägt allerdings die Drehgestelle der 215 112.

Während die Vorserien-218 nur 130 km/h fahren durften, waren alle Serienloks für 140 km/h zugelassen. 1979 endete mit 218 499 das Diesellok-Beschaffungsprogramm der DB. 1981 erweiterten die Loks 218 901 bis 908 das 218-Portfolio. Diese Maschinen entstanden durch Umzeichnung der ihrer Gasturbinen beraubten 210 001 bis 008. Zur Beförderung der schweren IC-Züge zwischen Hamburg und Berlin ertüchtigte die DB 218 430 – 434 und 456 – 462 getriebeseitig für eine Höchstgeschwindigkeit von 160 km/h. Die damals allesamt orientroten Loks wurden als Baureihe 210 unter Beibehaltung der jeweiligen Ordnungsnummer geführt. Mit der vollendeten Elektrifizierung der Strecke im Jahre 1998 erhielten die Loks wieder ihre alte Bezeichnung zurück.

Gestalterisch unterscheiden sich die die Loks der 1. und 2. Bauserie nicht. Die Loks der 3. und 4. Bauserie tragen Drehgestelle von Atlas-MaK die sich aufgrund der gänzlich anderen Abfederung der Achsen deutlich von denen der Bauart Krupp unterscheiden. Weitere Unterschiede findet man auf dem Dach. Während der Fahrmotorlüfter bei den Loks der ersten drei Bauserien unter einer von Lamellen

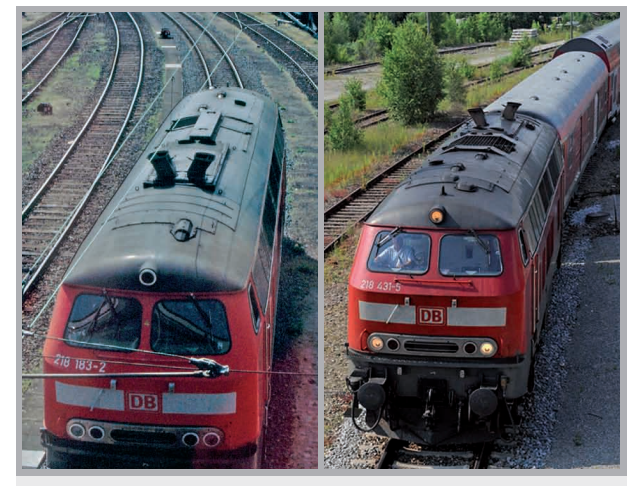

**218 183 trägt einen abgasoptimierten MTU 12 V 956 TB 11 und parallele Hutzen. Die einstmals mit dem Pielstick-Motor bestückte 218 431 wird von einem MTU 16 V 4000 R 40 befeuert. Die versetzte Anordnung der Hutzen wurde beibehalten.**

abgedeckten Dachsektion sitzt, wird der Lüfter bei den Loks der vierten Serie nur von einem grobmaschigen Gitter geschützt. Ursprünglich besaßen alle Loks asymmetrisch angeordnete Auspufföffnungen. Nach Änderung der Abgasführung, die mit der Ausrüstung mit verlängerten Auspuff-Endstücken, auch Hutzen genannt, einherging, waren die Loks mit den Zwölfzylindermotoren an den parallelen Hutzen zu erkennen. Unter den mit MTU-4000- Motoren ausgestatten Maschinen gibt es welche mit parallelen und versetzten Hutzen.

#### **Bauserien**

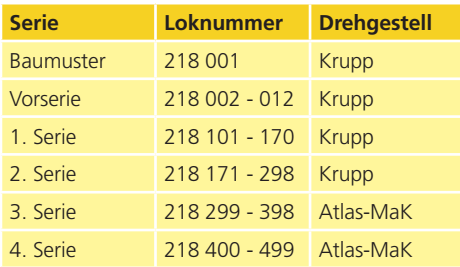

#### **Motoren bei Ablieferung**

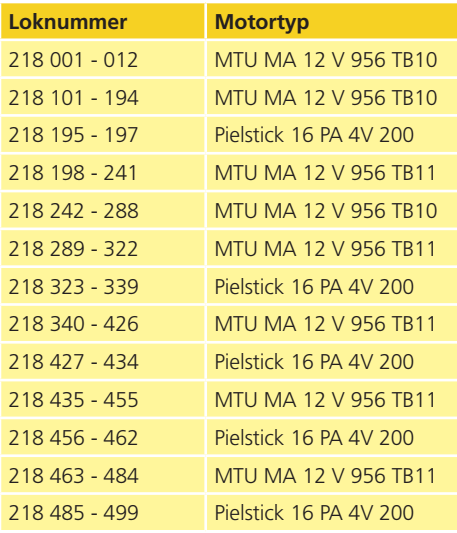

Seit 1996 nahm die DB bei Revisionen Änderungen an den Motoren und Turbolader vor, die geringere Emissionen zur Folge hatten. Folgerichtig tragen diese Aggregate in der Bezeichnung den Zusatz "abgasoptimiert". Wegen der schwieriger werdenden Ersatzteilversorgung bei den Pielstick-Motoren sowie Alterserscheinungen bei den TB10-Motoren tauschte die DB ab etwa 1997 bei vielen Loks die Motoren gegen neu abgelieferte "MTU MA 12 V 956 TB11 neu". Dieser Motor unterscheidet sich von den alten TB11 durch eine angepasste Elektronik. Seit 1999 rüstete man 55 Loks der dritten und vierten Bauserie mit Motoren des Typs MTU 16 V 4000 R40, weitere sechs mit dessen beispielsweise mit einem Oxidationskatalysator ausgestatteten Nachfolger R41 aus.

In Regionen, die oft mit starkem Schneefall und Schneeverwehungen zu kämpfen hatten, ließ die DB vielfach Anbau-Schneepflüge montieren.

Eine tief greifende Änderung der Elektronik war die Ausrüstung vieler Loks mit zeitmultiplexer Wendezug- und Doppeltraktionssteuerung (ZWS/ZDS). Nach diesem ab 1995 durchgeführten Umbau ist der Einsatz vor InterRegio-, InterCity- und modernen Doppelstock-Zügen im Wendezug-Betrieb möglich. Vorher musste die Lok trotz vorhandenem Steuerwagen ans jeweils vordere Zugende umsetzen. Eine konventionelle Wendezugsteuerung über das 36-polige Kabel tragen alle 218. Neben den bereits mit GTO-Umrichtern ausgestatteten Loks der 4. Bauserie (218 400 – 433, 435 – 455, 458, 496 – 498), wurden zur Beförderung der Doppelstock-Züge ab Kiel auch 218 101 – 107, 118 und 158 mit ZWS/ZDS ausgestattet. Da die Baureihe 218 der Nahverkehrssparte DB Regio zugeteilt ist, lag es nahe, möglichst viele Loks mit der Frequenzmultiplexen Zugsteuerung (MFZ) auszurüsten, die beispielsweise eine seitenselektive Türfreigabe und die Steuerung der Fahrgastinformationssysteme beinhaltet. Die TEE-farbene 218 105 kann man übrigens nicht vor Doppelstock-Wendezügen einsetzen, da sie die Geräte für ZWS/ZDS und FMZ an eine andere 218 im Jahre 2008 an 218 329 abgeben musste.

Die Vorserienloks 218 002 – 006, 009 und 011 wurden 2005 in die Baureihe 225 mit einer mit 8 beginnenden Ordnungsnummer (Beispiel 225 803) eingereiht und sind seither bei DB Schenker Rail im Güterverkehr eingesetzt.

#### **Lackierungen**

An Loks der Baureihe 218 hat man auch des Öfteren Lackierungen ausprobiert. Werkseitig wurden 218 001 – 216, 219 – 314, 340 – 352 und 361 bis 375 in Purpurrot ausgeliefert. 218 217 verließ als einzige Diesellok in den TEE-Farben Purpurrot-Elfenbein die Werkshallen. Die identische Farbaufteilung aber mit ozeanblauem Rahmen kam 218 218 daher. 218 315 – 339, 353 – 360, 376 – 398 und 400 bis 499 übernahm die DB in elfenbeinozeanblauer Lackierung. Im Gegensatz zu 218 218 (ozeanblaue Dachrundung) war bei diesen Loks das komplette Dach in Umbragrau (RAL 7022) ausgeführt. Die aus 215 112 aufgebaute 218 399 verließ auch in dieser Lackierung das Krauss-Maffei-Werk. So richtig bunt wurde die 218-Welt in den 1980er-Jahren. Zehn Loks der ersten Bauserie erhielten zur Beförderung der zwischen Köln und Gummersbach verkehrenden City-Bahn-Garnituren eine Lackierung in Kieselgrau-Reinorange. 1987 musste 218 286 als Versuchsträger für das 1986 verabschiedete Farbkonzept mit Orientrot als Grundfarbe für Triebfahrzeuge herhalten. Die weiteren orientrot lackierten Loks der V160-Familie erhielten eine abweichende, wie der Verfasser findet etwas elegantere, Farbaufteilung. Obwohl die 218 keine Lackierungsvariante zu entstellen vermochte, waren

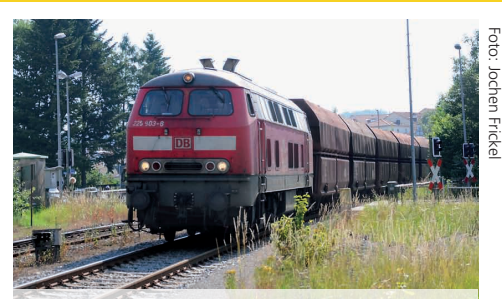

**An der Betriebsnummer der 225 803 hat sich ein Witzbold zu schaffen gemacht und hat die einem Kieszug (Aufnahme am 26.6.2011) vorgespannte Lok zur 225 903 gemacht.**

viele Eisenbahnfans dankbar, dass ab 1997 die 218 verkehrserröteten. Selbst ungewaschene Loks, die schon lange keine Lackauffrischung spendiert bekamen, sehen in Verkehrsrot noch gut aus. Bunteste Vögel waren allerdings die blau-gelb-grünen Loks des Tourismuszuges. Zur Beförderung des 1995 aus der Taufe gehobenen Tourismuszuges hatten 218 416 und 418 eine Lackierung in Dunkelblau, Grün, Gelb und Hellblau erhalten. Beide Loks rollen mittlerweile in Verkehrsrot durch die Lande.

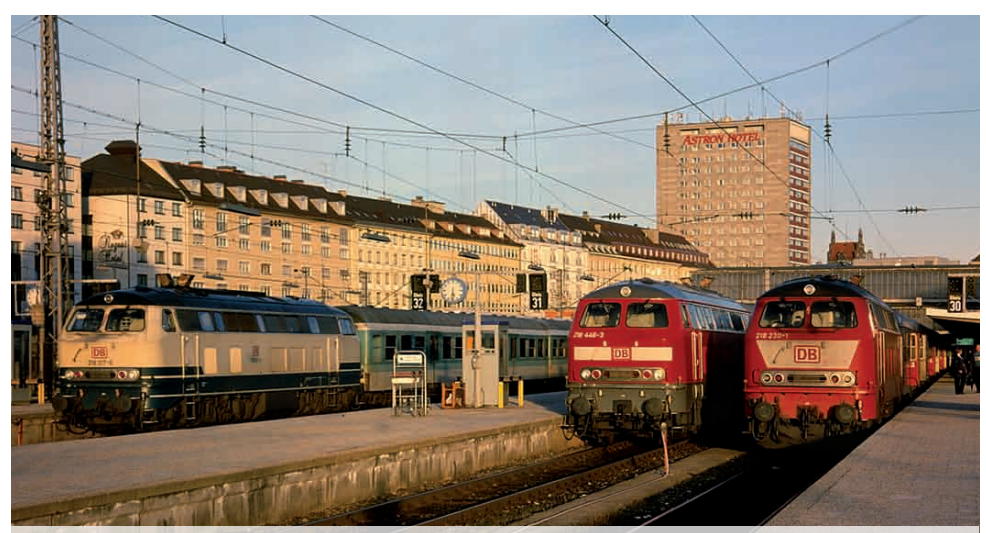

**Im warmen Münchner Abendlicht sonnen sich die aus die unterschiedlichen Bauserien stammende elfenbein-ozeanblaue 218 317, orientrote 218 230 und die verkehrsrote 218 446.**

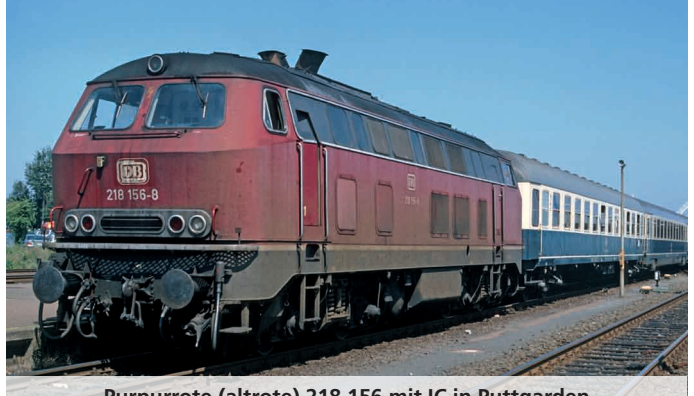

Purpurrote (altrote) 218 156 mit IC in Puttgarden<br>
Elfenbein-ozeanblaue 218 256

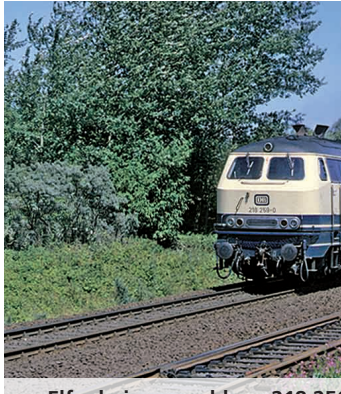

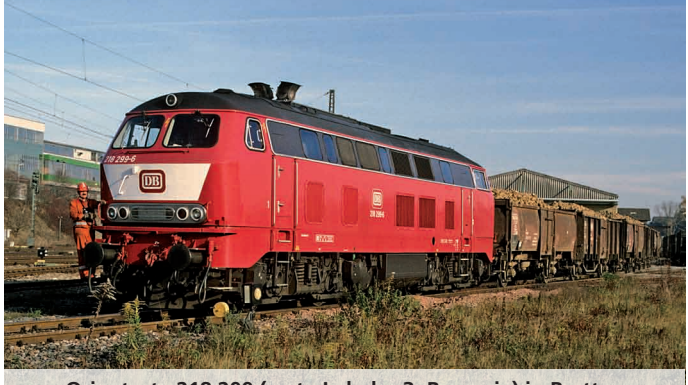

**Orientrote 218 299 (erste Lok der 3. Bauserie) in Bretten<br>
<b>Verkehrsrote 218** 

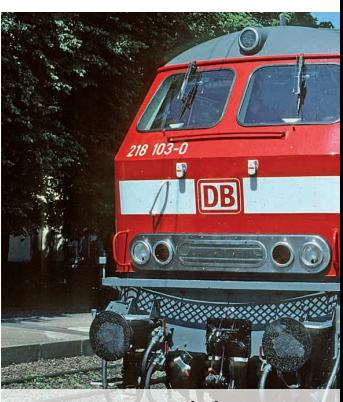

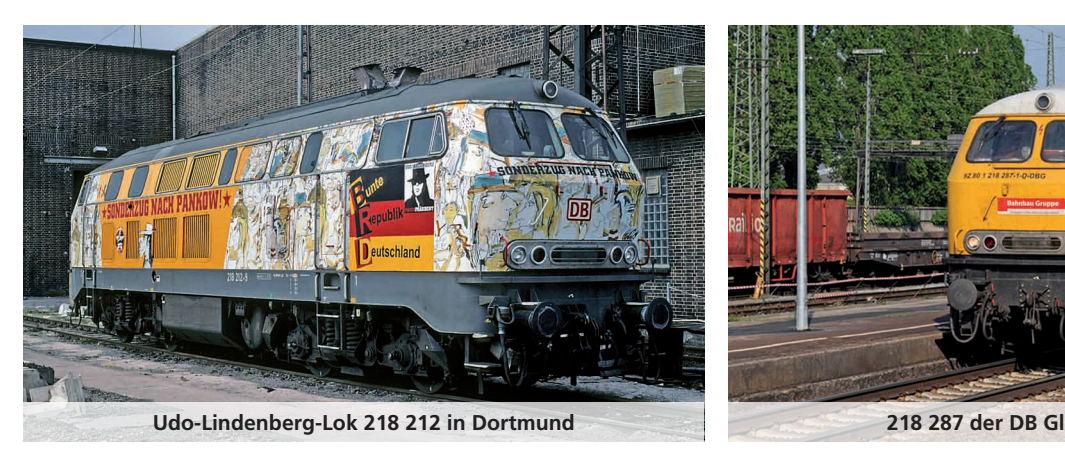

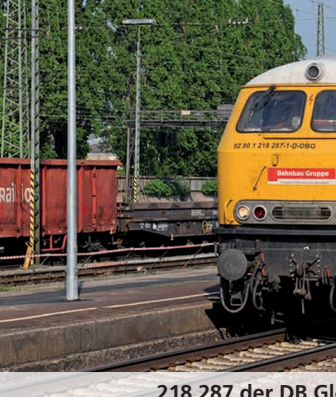

**ESU** 

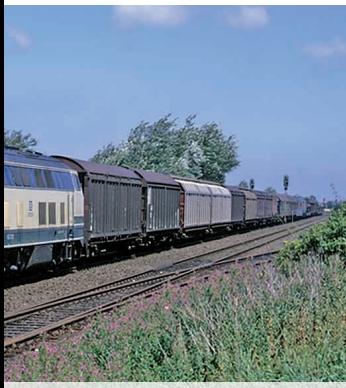

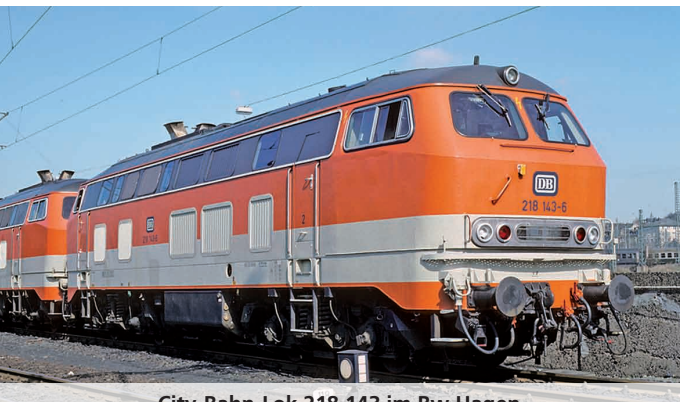

**Elfenbergug bei Puttgarden Elfenbergug bei Puttgarden City-Bahn-Lok 218 143 im Bw Hagen** 

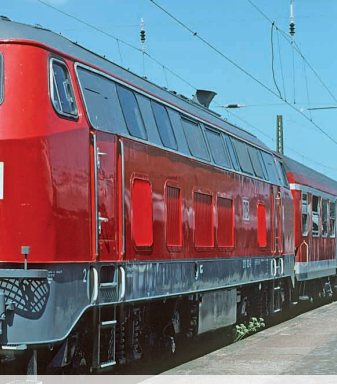

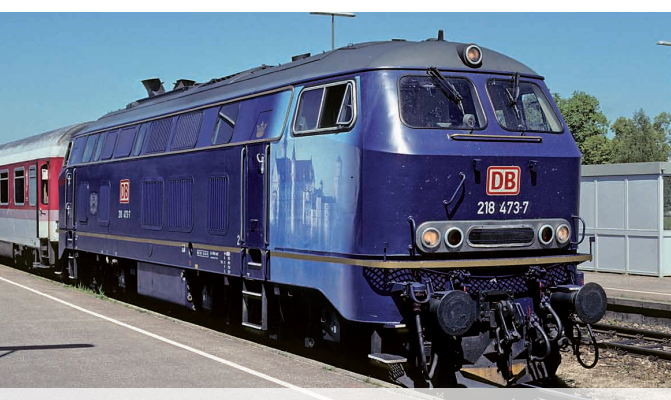

**Verkehrsrote 218 473 in Blankenburg 103 in Blankenburg König-Ludwig-Lok 218 473 in Kempten** 

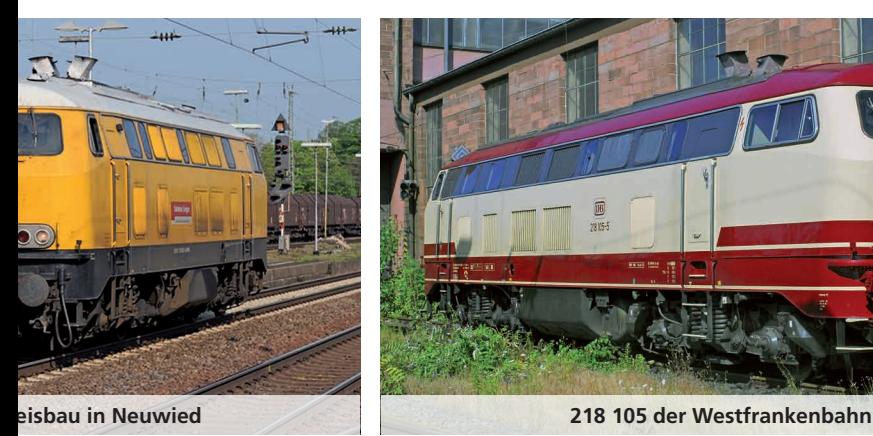

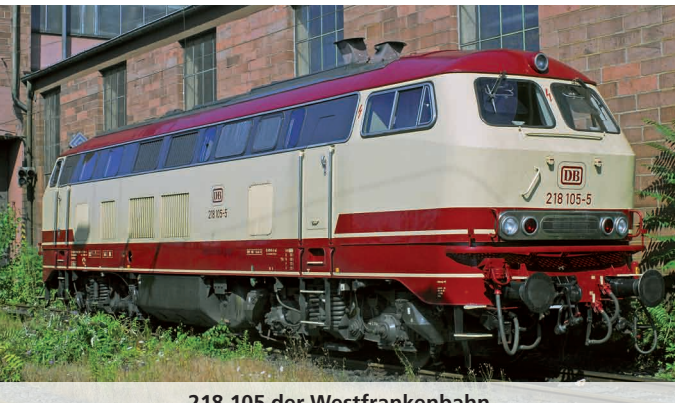

#### **Einsatz**

Die 218 ist die meistgebaute DB-Strecken-Diesellokbaureihe und beweist seit nunmehr 40 Jahren ihre Leistungsfähigkeit. Die Vorserienloks stationierte die DB in Regensburg und Hagen-Eckesey, wo Vergleichsfahrten mit den bereits im Einsatz befindlichen 217 durchgeführt wurden.

Wichtige 218-Heimat-Bw:

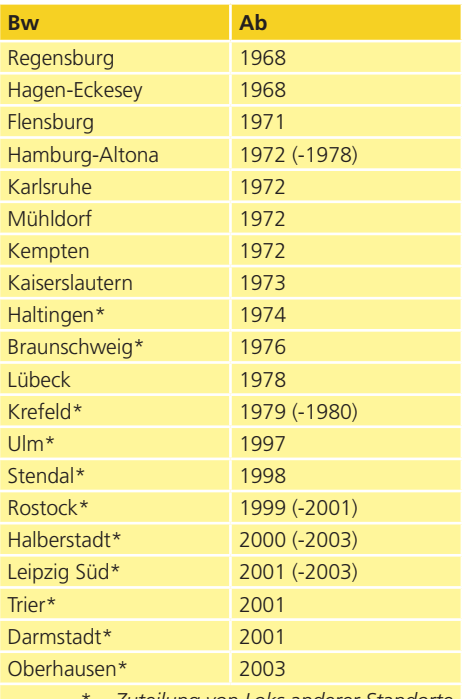

*\* = Zuteilung von Loks anderer Standorte*

Die Schwergewichte unter den Bahnbetriebswerken waren Kempten mit zeitweise 61 Loks, Flensburg mit 75 und Lübeck gar mit 101 Maschinen. Zunächst teilten sich die 218 die Leistungen im mittelschweren und schweren Schnellzugdienst mit den V200 beider Bauserien. Star-Leistungen waren seit Mitte der 1970er-Jahre beispielsweise sämtliche von Hamburg nach Kiel oder Dänemark verkehrenden D- und IC-Züge. Im Südosten bespannten sie die Schnellzüge von Nürnberg und Regensburg aus Richtung Tschechoslowakei. In Doppeltraktion sieht man die 218 bis heute vor den Eurocityzügen von München in Richtung Lindau. Auch die D-Züge zwi-

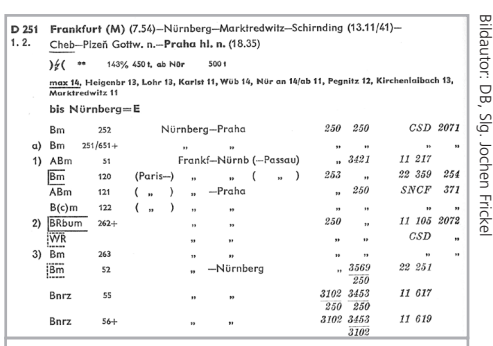

**Abb. 1: Ab Nürnberg oblag die Beförderung des D 251 den Regensburger 218 (Abbildung in Eisenbahn-Journal-Sonder-Ausgabe 2/2009, S. 59). Gebildet auch deutschen, tschechischen und französischen Wagen ist der Zug ein Blickfang auf der Modellbahn.** 

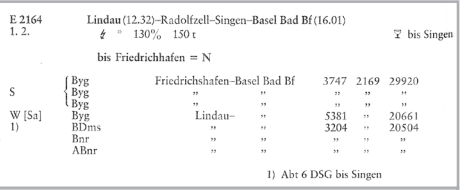

**Abb. 2: Im Fahrplanjahr 1982 darf der Modellbahner den E2164 je nach Wochentag uniform aus vierachsigen Umbauwagen (Sonntag), Samstags etwas bunter mit Halbgepäckwagen und zwei Silberlingen oder Werktags ganz bunt mit zusätzlichem Umbau-Vierachser nachstellen.**

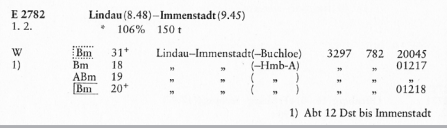

**Abbildung 3: Fernverkehrsflair auf Kleinanlagen bringt der im Stamm aus zwei Kurswagen gebildete E2782, der mit einer 218 überaus üppig motorisiert war.**

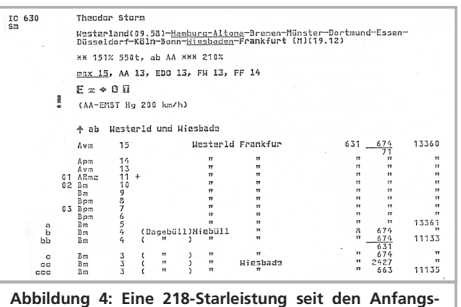

**tagen ist der IC 630 Theodor Storm, den die Loks von Hamburg-Altona nach Westerland bringen.**

**Bildautor: DE** Bildautor: DB, Slg. Frickel ίρ, Fricke

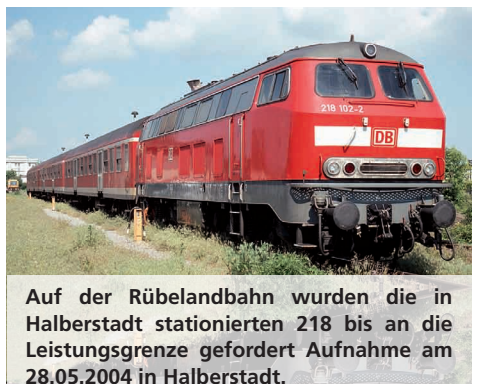

schen Frankfurt und Metz, die auf den nicht elektrifizierten Strecken in der Pfalz verkehrten waren Jahrzehnte eine Domäne der 218. Bis zur Wiedervereinigung gab es kaum einen Schnellzug, der auf Strecken ohne Oberleitung nicht von 218 befördert wurde. Nach 1990 kamen einige 218 auch in den Neuen Bundesländern zum Einsatz. Ihr Engagement auf der eigentlich elektrifizierten Rübelandbahn Halberstadt – Blankenburg, auf der sie die E-Loks der BR 171 abgelöst hatten, absolvierte sie zuverlässig, aber zum Ärger der Anwohner überaus lautstark. Mit der Elektrifizierung der Relation Hamburg - Kiel ging der Baureihe ein wichtiges Einsatzfeld verloren. Im Gegenzug übernahmen die Loks in Nordrhein-Westfalen und Rheinland-Pfalz viele Personenzugleistungen von den Baureihen 215 und 216. Erstere wurden ab 2000 der Güterverkehrssparte zugeteilt, die 216 wurden ausgemustert und größtenteils verschrottet. Da im Nahverkehr seit der Jahrtausendwende viele Leistungen an Triebwagen übergegangen sind, sinkt der Bedarf an der Baureihe 218 stetig.

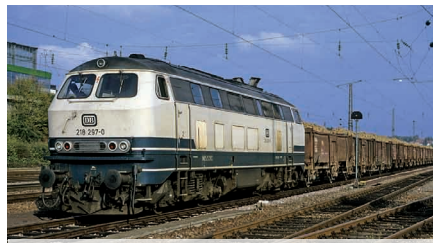

**Als im Frühherbst die Zuckerrüben noch mit der Bahn zu den Zuckerfabriken gefahren wurden, war wie hier in Bretten 1990 auch die Kraft der 218 gefragt.** 

Während die auf dem neuesten technischen Stand befindlichen Loks der vierten Bauserie zumeist standorttreu sind, gibt es in den letzten Jahren unter den anderen Loks wahre Weltenbummler. Das ESU-Vorbild 218 102 beispielsweise war in Flensburg (1971 – 1995), Lübeck (1995 – 1998, 2005 – 2008), Stendal (1998 – 2001, 2003 – 2005), Halberstadt (2001 – 2003), Darmstadt (2008 – 2010), Frankfurt/Main-Griesheim (seit 2010) beheimatet. Allerdings ist 218 102 durch die Ausrüstung mit ZWS/ZDS und FMZ so vielseitig vor IC,- Nahverkehrs- und Doppelstockzügen einsetzbar, wie eine Lok der vierten Bauserie. Trotz der starken Beschäftigung im Personenzugdienst standen in fast allen Direktionen auch Güterzugeinsätze auf dem Programm. Zu diesen Ehren kamen die Loks unter anderem wegen der beschleunigten Abstellung der BR 220 (ex. V200.0) ab 1984.

Heute (Stand 26. Juni 2011, Quelle: www.v160. de) befinden sich noch 168 Loks im Einsatzbestand, 110 Fahrzeuge sind abgestellt und bereits 124 ausgemustert. Unter letzteren sind auch 17 Loks, die an andere Eisenbahn-Verkehrsunternehmen (EVU), DB-Gesellschaften oder Museen verkauft wurden. Die DB AG hat 2011 mit dem Hersteller Bombardier Rahmenverträge zur Lieferung von 200 neuen Streckendieselloks bis zum Jahr 2020 unterzeichnet. Die Loks sollen statt von einem großen von vier kleineren Dieselmotoren angetrieben werden. Auch wenn die DB bereits fast 700 Exemplare der Traxx-Lokfamilie im Einsatz hat, könnte die Einführung der neuen Technik in den ersten 20, ab 2013 zu liefernden Maschinen, spannend werden. Auch darum führt die DB noch fleißig Hauptuntersuchungen an 218 durch.

#### **Literatur-Hinweise**

- • Burow, A.; Werning, Malte: Die V160-Familie; Die Alleskönner der Bundesbahn. GeraMond 2002; ISBN 3-7654-7106-2
- • Der Modelleisenbahner, Alkofer, Stefan: 218-Variationen. Ausgabe 12/2007
- • Janikowski, A.: Die V160-Typenreihe: Eisenbahnen und Museen; Monographien der DGEG. Deutsche Gesellschaft für Eisenbahngeschichte e.V 1987; ISBN 3-921700-54-X
- • Koschinski, K.: 218; Technik, Einsatz, Aktuelles. Eisenbahn Journals Sonder-Ausgabe 2/2009,
- • Obermayer, Horst J.: Die V160 Familie. Eisenbahn Journal Special 7/94, ISBN 3-922404-64-2

#### **Das Modell**

#### 3. Modell

#### **3.1. Wichtige Hinweise – Bitte zuerst Lesen**

Wir gratulieren Ihnen zum Erwerb der H0-Diesellokomotive BR 218 der Deutschen Bundesbahn. Ihr H0-Modell bietet einige neuartige Funktionen. Diese Anleitung möchte Ihnen Schritt für Schritt die Möglichkeiten der 218 näher bringen. Daher eine Bitte:

Bitte lesen Sie diese Anleitung vor der Inbetriebnahme sorgfältig durch. Obwohl das Modell sehr robust aufgebaut ist, könnte eine falsche Behandlung zu Verletzungen des Bedieners oder zur Beschädigung der Lok führen. Verzichten Sie im Zweifel auf "teure" Experimente.

- Die Lokomotive ist kein Spielzeug und sollte nur unter Aufsicht betrieben werden.
- Bei Dauerbetrieb des Raucherzeugers ist unbedingt auf eine gute Belüftung des Raumes zu achten!
- Das Rauchdestillat ist von Kindern fernzuhalten. Es enthält Substanzen, die beim Verzehr Gesundheitsschäden hervorrufen können. Bei Augenkontakt mit dem Rauchöl müssen Sie sofort einen Arzt aufsuchen.
- Bitte legen Sie nur die komplett entleerte Pipette wieder in die Lokschachtel zurück. Sonst riskieren Sie das Auslaufen von Rauchdestillat!
- • Dieser LokSound-Decoder darf ausschließlich in der ESU-Baureihe 218 eingesetzt werden
- • Vor Nässe und Feuchtigkeit schützen
- Bei Arbeiten an der Lok muss diese immer stromlos sein. Setzen Sie das Lokgehäuse wieder auf, bevor Sie die Lok wieder in Betrieb nehmen.
- • Kein Kabel darf jemals Metallteile der Lok berühren, auch nicht versehentlich
- Achten darauf, dass keine Kabel gequetscht werden oder Kurzschlüsse entstehen
- Behandeln Sie die Lautsprecher extrem vorsichtig: Üben Sie keinerlei Druck auf sie aus und berühren Sie die Lautsprechermembrane nicht

#### **3.2. RailComPlus®**

Eine absolute Weltneuheit verbirgt sich hinter der von Lenz® und ESU entwickelten Erweiterung Rail-ComPlus®. Der mit RailComPlus® ausgerüstete LokSound Decoder meldet sich automatisch an entsprechend vorbereiteten RailComPlus® Zentralen an. Sie werden niemals mehr die Lokadresse einer neuen Lok manuell ändern müssen!

#### **3.2.1. Voraussetzungen für RailComPlus®**

RailComPlus® setzt eine entsprechend ausgerüstete Digitalzentrale voraus. Die ESU ECoS Zentrale unterstützt RailComPlus®-fähige Decoder ab Firmwareversion 3.4. Selbstverständlich können Sie den Loknamen, sämtliche Funktionstastensymbole und Loksymbol beliebig ändern und danach auf Ihren Decoder zurückschreiben. Dies alles geschieht vollautomatisch.

Falls Sie die RailComPlus® nicht wünschen, können Sie diese durch Löschen von CV 28, Bit 7 ausschalten.

#### **3.3. Auspacken des Modells**

Ziehen Sie das mit dem Kunststoffbügel verschraubte Modell mit beiden Händen aus dem Hartschaum-Einsatz. An der Unterseite des Kunststoff-Bügels finden Sie einen Sechskant-Schlüssel eingeklipst.

Nun legen Sie das Modell auf eine Seite, halten Modell und Bügel mit einer Hand fest und lösen mit der anderen die Sechskantschraube.

Bitte bewahren Sie alle Verpackungsteile und diese Anleitung für späteren Gebrauch auf. Nur die Originalverpackung garantiert Schutz vor Transportschäden. Vor jedem Postversand der Lok diese bitte wieder mit dem Haltebügel verschrauben und in den Hartschaum–Einsatz stecken. Karton und den Versandkarton einpacken.

#### **3.4. Äußere und innere Werte Ihrer 218**

Mit Ihrer neuen 218 können Sie den Betrieb auf Ihrer Modellbahn so vorbildgetreu gestalten, wie noch nie. Am Metall-Gehäuse und -Chassis finden Sie Kleinteile aus Messing und Kunststoff separat angesetzt. Und zwar mit den für die jeweilige Loknummer und die gewählte Epoche korrekten Formänderungen.

Die Trittstufen an den Ecken der 218 bestehen aus Messing. Sämtliche Griffstangen bestehen aus strapazierfähigem Kunststoff und sind separat ange-

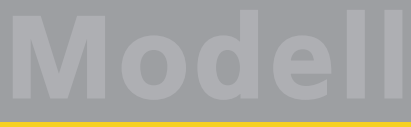

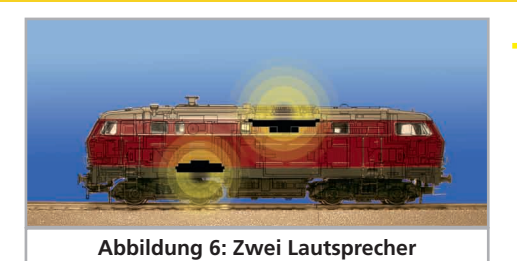

setzt. An den Drehgestellblenden finden Sie Leitungen aus Kunststoff und Federn aus Metall.

Der vom LokSound-Decoder gespeiste große Lautsprecher tönt durch die durchbrochenen Dachlüfterrippen besonders gut nach außen.

Der nach unten gerichtete Lautsprecher gibt die hohen Töne bestens wieder. Neuartig ist der Kurven- und Weichensensor, der bei niedrigen Geschwindigkeiten das typische Quietschen beim Durchfahren auslöst.

Ein 5-poliger ESU-Hochleistungs-Motor mit geräuschoptimiertem Kommutator und zwei elektronisch gewuchteten Schwungmassen sorgt für eine große Kraftentfaltung bei hoher Laufruhe. Der Antrieb wirkt bei der Zweileiter-Lok auf alle vier, bei der Dreileiter-Ausführung auf drei Achsen.

Zwei Haftreifen sorgen bei beiden Ausführungen für eine weiter erhöhte Zugkraft. Zweileiter-Bahner, die auf die Haftreifen verzichten wollen, können diese beiden Achsen einfach gegen beiliegende Achsen ohne Haftreifen tauschen. Damit Fahr- und Hörvergnügen nicht von schmutzigen Gleisen getrübt werden, ist ein "PowerPack" Energiespeicher gleich in die Lok eingebaut.

Die 218 einen getakteten Raucherzeuger unter dem Gehäuse. Mehr zu dieser Innovation lesen Sie im Kapitel 4.2.3. Ein kulissengeführter Normschacht nach NEM362 sorgt für eine stets enge sichere Verbindung der Lok mit ihrem Zug.

Als vorbildgerecht vielseitig erweist sich die 218 auch in Punkto Beleuchtung. Natürlich verfügt die Lok über einen fahrtrichtungsabhängigen Lichtwechsel durch warmweiße LEDs, doch lässt sich nach Bedarf die zugseitige Stirnbeleuchtung abschalten. Rangiert wird unter dem beidseitigen Leuchten jeweils einer Stirnlampe. Eine fahrtrichtungsabhängige Innenraum- und Führerpultbeleuchtung vervollständigen die Lichtfunktionen.

#### 4. Die Technik des ESU Modells

Ein zentraler Bestandteil Ihrer neu erworbenen 218 ist der neue LokSound-Decoder. Die LokSound-Elektronik ist verantwortlich für die Gestaltung und Steuerung sämtlicher Fahr- und Sonderfunktionen der 218:

- • Vorwärts- und Rückwärtsfahrt
- Lichtfunktionen
- • Geräuschfunktionen
- • Rauchfunktion

Der LokSound-Decoder kann Ihre Lok mit den häufigsten Betriebsarten steuern: Analogbetrieb mit Gleichstrom oder Wechselstrom beziehungsweise Digitalbetrieb mit Motorola-Format (Märklin® Digital) oder DCC-Systemen. Der LokSound-Decoder erkennt die Betriebsart automatisch, Sie brauchen nichts selbst einzustellen. Im Analogbetrieb sind die Funktionen allerdings nur eingeschränkt nutzbar.

Falls Sie vorhaben, die Werkseinstellungen der Lok (wie z.B. die Lokadresse, oder die Lautstärke der Geräusche) zu verändern, empfehlen wir dringend die Lektüre von Kapitel 5. Dort erfahren Sie, welche Parameter der LokSound-Decoder anbietet und wie man diese mit den einzelnen am Markt erhältlichen Digitalzentralen verändert. Es wird auch beschrieben, wie man die Werkseinstellungen wieder herstellen kann.

#### **4.1. Mögliche Betriebsarten der 218**

#### **4.1.1. Analogbetrieb**

Die 218 kann auch auf konventionell (= analog) gesteuerten Gleich- und Wechselstrom-Modellbahn-Anlagen eingesetzt werden. Die Anzahl der zur Verfügung stehenden Funktionen ist jedoch stark eingeschränkt:

- Fahrfunktion vorwärts stopp Rückwärts
- Lichtwechsel
- Motorgeräusche (automatisch)

Die Rauchfunktion ist im Analogbetrieb nicht verfügbar. Ab einer Spannung von 6,5 V setzt das Anlassgeräusch ein und geht in normales Leerlaufgeräusch über. Wenn der Transformator eine Spannung von etwa 8,5 V abgibt, fährt die Lok langsam los. Zum Analogbetrieb eigenen sich sowohl Gleichstromtrafos (z.B. von ROCO®) als auch Wechselstromtrafos (z.B. von Märklin®, Titan).

Bitte beachten Sie, dass ein störungsfreier Betrieb mit elektronischen Fahrtreglern (PWM-Betrieb), wegen der Vielzahl am Markt erhältlichen Systeme nicht garantiert werden kann.

Achtung: Die 218 muss komplett stillstehen, ehe Sie Ihr den Befehl zum Fahrtrichtungswechsel geben! Niemals eine noch rollende Lok umschalten.

#### **4.1.2. Digitalbetrieb**

Für einen vorbildgetreuen Fahrbetrieb empfehlen wir die Verwendung eines Digitalsystems. Abgesehen davon, dass nur im Digitalbetrieb die eingebauten Sonderfunktionen verfügbar sind, bietet der LokSound-Decoder im Digitalbetrieb einen leisen, lastgeregelten Antrieb an.

#### Ab Werk voreingestellte Adresse:

"03" (DCC und Märklin® Motorola)

14 Fahrstufen bei Märklin® Motorola.

Im DCC-Betrieb erkennt der Decoder automatisch den eingestellten Fahrstufenmodus an der Zentrale.

Der LokSound-Decoder "versteht" sowohl das weit verbreitete Motorola®-Protokoll, mit dem die Märklin®-Zentrale 6021 arbeitet, als auch das genormte NMRA-DCC-Protokoll, auf dem u.a. die Systeme von ESU, Lenz®, Uhlenbrock® und ZIMO® basieren. Welches System Sie persönlich einsetzen, ist für den LokSound-Decoder irrelevant, weil er das Protokoll selbst erkennt und benutzt (auto-detect).

#### **Digitalbetrieb mit DCC-Systemen**

Ein Betrieb des LokSound-Decoder ist mit jedem DCC konformen System möglich. Die automatische Fahrstufenerkennung wurde mit folgenden Geräten getestet: ROCO® Lokmaus2, Uhlenbrock® Intellibox®, Lenz® Digital plus V2.3, ZIMO® MX1.

Beim Betrieb mit Lenz® digital plus V3.0 funktioniert die Erkennung nicht, wenn Sie mit 14 Fahrstufen fahren möchten. Verwenden Sie 28/128 Fahrstufen.

Jedes mal, wenn der LokSound-Decoder Strom erhält (also nach dem Einschalten der Anlage), und das Licht eingeschaltet wird, versucht er, die Fahrstufenzahl zu erkennen. Schalten Sie während des Betriebs die Fahrstufen um, so müssen Sie den Decoder kurz stromlos machen, damit die Automatik wie gewünscht arbeitet. Die Erkennung dauert bis zu 30 Sekunden.

Über die Funktionstasten F0 bis F21 können die Geräusche bzw. Funktionen der 218 abgerufen werden.

#### **Funktionstastenbelegung:**

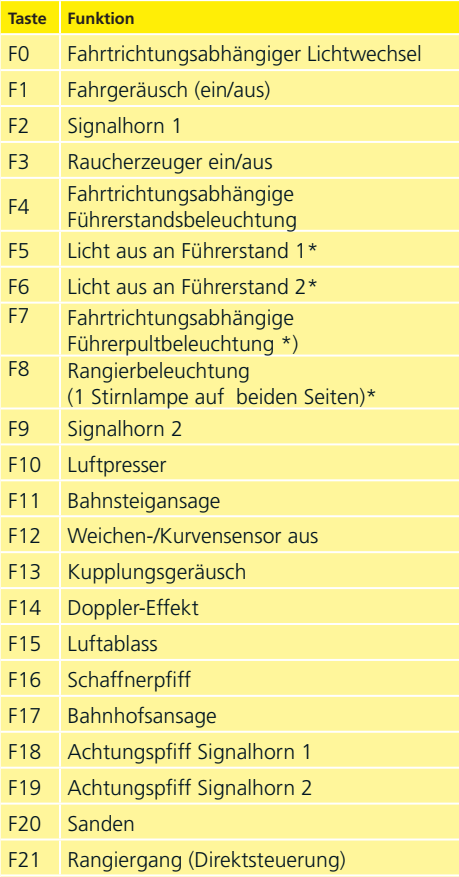

\*) werden über Adresse 04 bei Motorola® geschaltet.

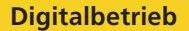

#### **Digitalbetrieb mit Märklin® Digital (6021)**

Der Betrieb der 218 mit der Märklin® 6021-Zen– trale ist problemlos möglich. Der LokSound-Decoder weist eine Besonderheit auf: Neben der "normalen" Lokadresse (ab Werk: 03) "versteht" der Decoder auch Befehle der Adresse 04 (Werksadres- $(1 + 50 \text{ A})$ 

Die Funktion der zweiten Adresse aktivieren Sie, wenn Sie an der Zentrale in der CV49 das Bit 3 setzen. Wenn Sie an der 6021 diese Adresse aufrufen, so können Sie mit den Tasten F1 bis F4 der 6021 die Funktionen F5 bis F8 des Decoders abrufen.

Im Betrieb mit 6021 sind somit 8 Funktionen nebst Licht möglich. Details zur Programmierung entnehmen Sie bitte Abschnitt 5.

#### **4.2. Ihre erste Fahrt**

Sicher möchten Sie nun Ihre Lok sofort testen. Wir empfehlen, dies Schritt für Schritt durchzuführen. Stellen Sie die Lokomotive auf das Gleis und rufen Sie die Lok auf dem Handregler Ihrer Zentrale auf.

#### **4.2.1. Lichtfunktionen**

Schalten Sie zunächst mit der Lichttaste die Lichtfunktion ein. Die BR 218 sollte dann ein weißes Spitzenlicht in Fahrtrichtung vorne, sowie eine rote Schlussbeleuchtung zeigen.

Wenn Sie wünschen, können Sie mit F4 die Kabinenbeleuchtung einschalten und so das Innenleben besser entdecken.

Drücken Sie bei eingeschalteter (!) Spitzenbeleuchtung zusätzlich die F7-Taste, wird die Führerpultbeleuchtung ebenfalls eingeschaltet werden. Sie können dies durch die Seitenfenster der Führerstände beobachten.

Mit den Tasten F5 und F6 können Sie jeweils ein "Ende" der Lokomotive komplett dunkel schalten. Hängt Ihr Zug an Führerstand 1, sollte also F5 gedrückt werden.

Im Rangierbetrieb ohne Zug sollten Sie mit F8 für die korrekte Beleuchtung sorgen.

#### **4.2.2. Geräuschfunktionen**

Durch Druck der Taste F1 erwacht Ihre 218 zum Leben. Zunächst hören Sie den Anlasser orgeln, danach das Starten des Motors. In das Geräusch des Motors mischt sich langsam das Pfeifen der Turbolader. Wenn Sie nun am Fahrregler beschleunigen,

wummert der Dieselmotor und es pfeifen die Turbolader. Geschmeidig beschleunigt Ihre 218. Hat die Lok Ihre Reisegeschwindigkeit erreicht, ändert sich die Geräuschkulisse. Drehen Sie den Fahrregler in die Nullstellung, so verzögert die Lok geschmeidig und akustisch vorbildgerecht. Kurz vor dem Stillstand ertönt das Bremsenquietschen.

Sie können an Ihrem Handregler diverse Zusatzgeräusche abrufen (vgl. Tabelle Seite 14).

Die Lautstärke jedes einzelnen Geräusches kann individuell an Ihre Wünsche angepasst werden. Lesen Sie hierzu in Abschnitt 5.6. nach, wie es gemacht wird.

#### **4.2.3. Kurven- und Weichensensorik**

Die BR 218 wurde mit einem umfangreichen Sensorikpaket ausgestattet, um auch in Kurven und über Weichen vorbildgerechte Geräusche wiedergeben zu können. Bitte beachten Sie folgende Hinweise:

- • Der Kurvensensor und Weichensensor funktioniert nur, solange die Lok mit niedriger Geschwindigkeit fährt. Sobald die Lok stehenbleibt oder schneller als Fahrstufe 7 (von 28) fährt, wird kein Kurvenquietschen oder Weichenstoß abgespielt.
- • Das Dieselgeräusch muss eingeschaltet sein, sonst werden keine Kurven- und Weichengeräusche abgespielt.
- • Der Kurvensensor funktioniert ab einem Radius von ca. 80 cm. Bei sehr großen Radien kann es sein, dass die Sensorik die Auslenkung nicht erkennen kann. Gewisse mechanische Toleranzen sind leider nicht vermeidbar.
- • Unterhalb der Achsen 1 und 4 (die jeweils äußersten Achsen) sind die Kontaktbügel für die Weichensensoren untergebracht (vgl. Abb. 10 auf Seite 23). Diese sollten keinesfalls per Hand eingedrückt oder verbogen werden! Behandeln Sie die Kontaktbügel mit großer Sorgfalt.
- • Beim Überfahren von Weichen kann es zur Funkenbildung am Kontaktbügel kommen.
- • Die Kurvensensoren wurden mit allen gängigen Gleich- und Wechselstromsystemen getestet. Beim Überfahren von Weichen kann es zu einem leichten Anheben der Drehgestelle kommen.

Wenn Sie keine Kurven- und Weichengeräusche hören möchten, können Sie mit Taste F12 die Funktion grundsätzlich ausschalten.

#### **Getakteter Raucherzeuger**

#### **4.2.4. Getakteter Raucherzeuger**

Die BR 218 ist mit einem getakteten Raucherzeuger ausgestattet. Das System besteht aus einem Vorratstank für das Rauchdestillat, einer Verdampfereinheit mit Temperaturkontrolle sowie einer Lüftereinheit, welche den Rauch kontrolliert ausstößt.

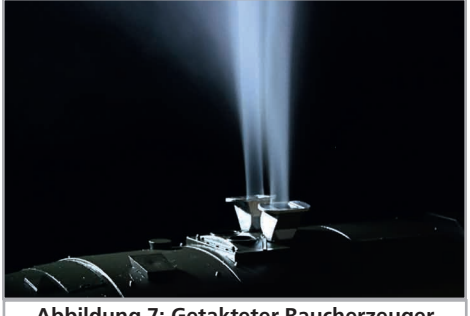

**Abbildung 7: Getakteter Raucherzeuger**

Das System kann sowohl die Menge als auch die Intensität des ausgestoßenen Rauchs abhängig von den Betriebsbedingungen anpassen und sorgt so für einen realistischen Betriebsablauf.

Dieses System wurde komplett neu für die BR 218 entwickelt und umfangreich getestet. Um den sicheren Betrieb zu gewährleisten, beachten Sie bitte folgende Hinweise:

- • Verwenden Sie ausschließlich das ESU Rauchdestillat mit ESU Art. Nr. 51990. Die Verwendung anderer Flüssigkeiten kann Lackschäden verursachen, zu einer Verstopfung des Systems oder Zerstörung der Heizeinheit aufgrund von Rückstandsbildung führen.
- • Verwenden Sie die Rauchfunktion nur unter Aufsicht in einem gut belüfteten Raum.

#### **4.2.4.1. Befüllen des Systems**

Zunächst entnehmen Sie die dem Modell beiliegende Pipette und ziehen zwischen 0,4ml bis 0,5ml Rauchdestillat auf. Beachten Sie die Indexmarkierungen an der Pipette, um die korrekte Menge zu ermitteln. Das Destillat spritzen Sie vorsichtig in eine der Abgashutzen. Pusten Sie danach leicht durch beide Abgashutzen, um eventuell beim Befüllen entstandene Blasen zu entfernen.

• Die maximale Füllmenge des Systems sollte 0,5 ml nicht überschreiten. Füllen Sie im Zweifel niemals zu viel Flüssigkeit ein! Lieber zu wenig als zu viel!

Selbst bei trockenem Tank kann der Raucherzeuger dank des eingebauten Temperatursensors keinen Schaden nehmen!

- Befüllen Sie die Lok ausschließlich in der Ebene, niemals im Gefälle.
- • Drehen Sie befüllte Lokomotiven nicht auf die Seite oder kopfüber. So vermeiden Sie das Auslaufen von Rauchdestillat.
- • Bei einer erheblichen Überfüllung des Systems wird Flüssigkeit durch die Luftansaugröhren unten am Modellboden abgegeben. Im Fall derartiger Überfüllungen sollten Sie die Lok vorsichtig über die Seite auf den Kopf stellen und die Flüssigkeit komplett entleeren. Das Dochtmaterial enthält noch genügend Flüssigkeit für den Betrieb.

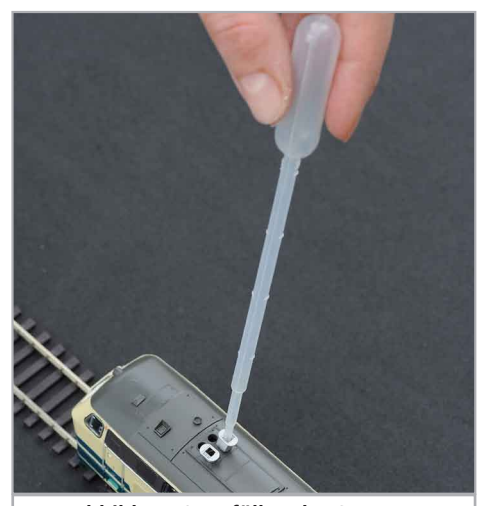

**Abbildung 8: Befüllen des Systems**

#### **4.2.4.2. Betrieb des Raucherzeugers**

Der Raucherzeuger funktioniert in Verbindung mit der Geräuschfunktion. Rauch ohne Geräusch ist nicht möglich.

Aktivieren Sie zunächst mit der Sonderfunktionstaste F3 den Rauchgenerator. So lange der Motor noch nicht läuft passiert – wie beim Original – gar nichts. Durch Druck der Taste F1 hören Sie den Anlasser orgeln. Sobald der Motor akustisch anspringt, stößt die Diesellok eine Qualmwolke in den Mo-

#### **Decodereinstellungen anpassen**

dellbahnhimmel. Die Intensität des Rauches wird vorbildgerecht geringer, sobald der Motor in den Leerlauf verfällt. In Beschleunigungsphasen wird vorbildgerecht mehr Rauch ausgestoßen, während Bremsphasen ist selbstverständlich keine Rauchfahne zu sehen.

- • Zum Schutz des Modells schaltet der Raucherzeuger nach 6 Minuten selbsttätig ab. So wird auch eine Überhitzung vermieden, sollte einmal kein Rauchdestillat im Tank sein. Schalten Sie die F3- Taste aus und wieder ein, um die Rauchfunktion erneut zu aktivieren.
- • Der maximale Tankinhalt beträgt 0,5ml und reicht je nach Fahrbetrieb für etwa 10 bis 15 Minuten Betriebszeit aus.
- • In seltenen Fällen kann es vorkommen, dass bei sehr hohem Füllstand des Tanks das System durch Kondensation verstopft. Pusten Sie in solchen Fällen kurz, stoßweise in die Abgashutzen, um die Tröpfchen zu entfernen.
- Das System sowie die gesamte Lokomotive werden im Betrieb sehr warm. Lassen Sie die Lok abkühlen, bevor Sie sie in die Verpackung zurückstellen.

Sowohl die Rauchmenge als auch Intensität lassen sich an Ihre Wünsche anpassen. Abschnitt 5.7. gibt nähere Auskunft.

#### **4.2.5. PowerPack Energiespeicher**

Die BR 218 ist mit einem wartungsfreien "Power-Pack" Energiespeicher ausgestattet. Dieser erlaubt eine unterbrechungsfreie Spannungsversorgung auch bei schmutzigen Schienen. Das PowerPack ist nur im Digitalbetrieb aktiv. Im Analogbetrieb wird es automatisch abgeschaltet.

Nach dem Einschalten der Spannungsversorgung muss das "PowerPack" erst aufgeladen werden. Dies kann bis zu 60 Sekunden dauern. Erst danach steht die volle Pufferkapazität zur Verfügung. Das System versorgt die Beleuchtung, den Fahrmotor und die Geräuschfunktionen mit Energie, nicht jedoch den Raucherzeuger.

Die Zeit, welche das System maximal überbrücken soll, kann eingestellt werden. Abschnitt 5.8. gibt Auskunft.

#### 5. Decodereinstellungen anpassen

Kapitel 5 widmet sich der Veränderung der wichtigsten Einstellungen des LokSound-Decoders. Der Decoder in Ihrer BR 218 wurde speziell an das Modell angepasst und bietet viele Eigenschaften, die hier nicht alle aufgeführt werden können. Wir beschränken uns auf die häufigsten Fragestellungen.

Für jede dieser veränderbaren Eigenschaften gibt es innerhalb des Decoders einen oder mehrere Speicherplätze, in denen Zahlen- oder Buchstabenwerte abgelegt werden können.

Sie können sich die einzelnen Speicherplätze wie "Karteikarten" vorstellen, die in einem großen Karteikasten aufbewahrt werden: Damit die einzelnen Karteikarten wieder gefunden werden können, haben diese eine Nummer oder Beschriftung mit der Eigenschaft der Karte, etwa "Lokadresse" oder "Höchstgeschwindigkeit".

Wenn Sie sich nun weiter vorstellen, dass diese Karteikarten mit einem Bleistift beschrieben werden können; Änderungen sind also durch "wegradieren und neu beschreiben" jederzeit möglich. Nicht alle "Karten" können beschrieben werden: Einige Informationen wie die Herstellerkennung für ESU sind fest kodiert.

Der Inhalt der Speicherplätze kann also von Ihnen bestimmt werden und wird vom Decoder während des Betriebs gelesen und berücksichtigt. Über eine Prozedur, die als "Programmieren" bekannt ist, können Sie diese Speicherplätze mit den gewünschten Werten befüllen.

#### **5.1. Configuration Variables (CVs)**

Der Decoder folgt dem in den USA entstandenen CV-Konzept. Der Name CV ("Configuration Variable") leitet sich aus der Tatsache ab, dass die oben beschriebenen Speicherzellen nicht nur variabel sind, sondern auch das Verhalten des Decoders konfigurieren.

#### **5.1.1. Normung in der NMRA**

Die NMRA (Amerikas Vereinigung von Modellbahnern) hat festgelegt, durch welche CVs welche Eigenschaft eines Decoders bestimmt wird. Die DCC-Norm bezeichnet die CVs mit Nummern fest, wobei die wichtigsten verbindlich vorgegeben sind. Hierdurch wird der Umgang mit CVs für den Anwender vereinfacht, da Decoder unterschiedlichster Hersteller dieser Normung folgen und der erlernte Umgang mit CVs überall gleich angewendet werden kann.

#### **Decodereinstellungen verändern**

Im DCC CV-Konzept können Zahlenwerte von 0 bis 255 in die CVs geschrieben werden. Jede CV trägt genau eine Zahl.

Während die Position (CV-Nummer) vorgegeben wurde, kann der Wertebereich durchaus abweichen. Nicht alle CVs müssen Werte von 0 bis 255 akzeptieren. In der Liste der CVs in Kapitel 20.1. sind die für LokSound-Decoder erlaubten Werte dargestellt.

#### **5.1.2. Bits und Bytes**

Die meisten CVs enthalten direkte Zahlenwerte: CV 1 beispielsweise beinhaltet die Lokadresse. Diese kann zwischen 1 - 127 liegen. Während also die meisten CVs Zahlenwerte erwarten, sind andere CVs eher als Sammelstelle unterschiedlicher "Schalter" zu verstehen, die verschiedene Funktionen gemeinsam verwalten (meistens Ein- oder Ausschalten): Gutes Bespiel dafür ist die CV 29: Für solche CVs muss der für die CV vorgesehene Wert selbst berechnet werden. Dieser hängt von den gewünschten Einstellungen ab:

Sehen Sie sich in der Tabelle in Kapitel 10 die Erklärungen für CV29 an: Entscheiden Sie zunächst, welche der Optionen eingeschaltet oder ausgeschaltet werden sollen. In der Spalte Wert stehen für jede Option zwei Zahlen. Wenn die Option ausgeschaltet ist, beträgt der jeweilige Wert 0, ansonsten eine Zahl zwischen 1 und 63. Addieren Sie alle Zahlenwerte für die jeweilige Option, so erhalten Sie den Wert, der in die CV geschrieben werden soll.

Beispiel: Angenommen, Sie möchten mit ECoS DCC mit 128 Fahrstufen fahren, die Analogerkennung soll aktiv sein (weil Sie Ihre Lok auch analog betreiben). Alle anderen Optionen sind ausgeschaltet. Daher setzen die CV 29 auf den Wert 6 ( 0 + 2 +  $4 + 0 = 6$ ).

#### **5.2. Einstellen des Decoders**

Dieser Abschnitt erklärt, was wie mit den gängigsten am Markt befindlichen Systemen die Lok eingestellt werden kann..

#### **5.2.1. Programmierung mit DCC Systemen**

LokSound-Decoder kennen alle Programmiermethoden der NMRA, also neben den Programmiergleismodi (Direct Mode, Register Mode, Page Mode) auch die Hauptgleisprogrammierung ("POM", Programming on Main).

Mit der Hauptgleisprogrammierung können Sie komfortabel Ihren Decoder programmieren, ohne Ihre Lok von der Anlage nehmen zu müssen. Hierzu muss die Zentrale den Decoder gezielt unter Benutzung der Lokadresse ansprechen, etwa: "Lok Nummer 50, schreibe in CV3 den Wert 7!". Die Lokadresse muss also bekannt sein.

Ein Auslesen von CVs auf dem Hauptgleis ist mit RailCom® möglich. Diese Funktion ist ab Werk aktiviert ( $CV$  28 = 3).

Auf dem Programmiergleis können Sie – ein geeignetes DCC-System vorausgesetzt – die CV-Werte auch auslesen und kontrollieren. Weiterhin können Sie Decoder auf dem Programmiergleis ohne Kenntnis der Lokadresse umprogrammieren, da die Zentrale hier Befehle wie "Schreibe in CV3 den Wert 7!" sendet. Jeder Decoder, der diesen Befehl empfängt, wird ihn auch ausführen.

ESU zählt wie in der DCC Norm festgelegt die Bits von 0 bis 7, während einige Hersteller (z.B. Lenz) die Bits von 1 bis 8 zählt.

#### **5.2.2. Programmierung mit Märklin® 6021**

Die Märklin®-Zentralen 6021 hat eine Sonderstellung: Da sie nicht der NMRA-DCC Norm entspricht, implementieren die ESU-Decoder eine spezielle Programmier-Prozedur, die genau eingehalten werden muss. Ein Auslesen der Werte ist nicht möglich.

Es stehen zwei Modi zur Verfügung:

- Im Kurzmodus können nur Einstellparameter mit einer Nummer < 80 verändert werden, sofern der gewünschte Wert ebenfalls < 80 sein soll.
- • Im Langmodus können alle Einstellparameter mit Werten von 0 bis 255 verändert werden. Da das Display der 6020/6021 nur zweistellige Werte zulässt, müssen die einzugebenden Werte aufgeteilt und in zwei Schritten eingegeben werden.

#### **5.2.2.1. Wechseln in den Programmiermodus**

Wechseln in den Programmiermodus mit 6020/6021.

Der Fahrregler muss auf 0 stehen. Es dürfen keine anderen Loks auf der Anlage stehen. Achten Sie auf die Blinksignale der Lokomotive!

· Drücken Sie die "Stop"- und "Go"-Taste der 6021 gleichzeitig (gemeinsam), bis ein Reset ausgelöst wird (alternativ: Kurz Stecker des Trafos ziehen). Drücken Sie die "Stop"-Taste, damit die Schienenspannung abgeschaltet wird Geben Sie

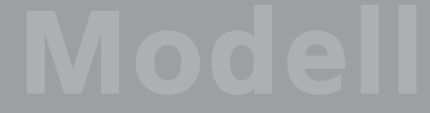

#### **Decodereinstellungen verändern**

die derzeitige Decoderadresse ein. Kennen Sie die Adresse nicht, so geben Sie "80" ein.

• Betätigen Sie die Fahrtrichtungsumkehr am Fahrtregler (Fahrtregler nach links über Anschlag hinaus drehen, bis ein Klicken ertönt), halten den Regler fest und drücken dann die "Go"-Taste.

Bitte beachten Sie Sie, dass die 6021/6020 Ihnen nur gestattet, die Werte 01 bis 80 einzugeben. Der Wert 0 fehlt. Statt "0" muss daher immer "80" eingegeben werden.

#### **5.2.2.2. Kurzmodus**

Der Decoder ist jetzt im Kurzmodus (Die Fahrzeugbeleuchtung blinkt kurz, periodisch).

- • Geben Sie jetzt die Nummer des CV ein, das Sie verändern möchten, z.B. 01 (zweistellig).
- • Zur Bestätigung die Fahrtrichtungsumkehr betätigen (Jetzt blinkt die Beleuchtung zwei mal kurz).
- • Geben Sie jetzt den neuen Wert für die CV ein, z.B. 15 (zweistellig).
- • Zur Bestätigung die Fahrtrichtungsumkehr betätigen (Beleuchtung leuchtet etwa 1 Sekunde dauernd zur Bestätigung).
- • Sie können jetzt weitere CVs eingeben, die Sie ändern möchten.
- Der Programmiermodus wird verlassen durch Auswahl von CV "80" oder durch Aus- und Wiedereinschalten der Schienenspannung ("Stop"-Taste an der 6021 drücken, dann wieder "Go"-Taste).

#### **5.2.2.3. Langmodus**

Den Langmodus erreichen Sie, indem Sie im Kurzmodus zunächst in CV 07 den Wert 07 schreiben. Der Decoder quittiert den Wechsel in den Langmodus durch Langblinken der Beleuchtung.

- • Geben Sie nun die Hunderter- und Zehnerstelle der CV ein, die Sie ändern möchten. Beispiel: Sie möchten CV 124, ändern, so geben Sie hier "12" ein.
- • Zur Bestätigung die Fahrtrichtungsumkehr betätigen (Jetzt Blinkt die Beleuchtung lang, kurz, periodisch).
- • Geben Sie nun zweistellig die Einerstelle der CV ein. (In unserem Beispiel: "04").
- • Zur Bestätigung die Fahrtrichtungsumkehr betätigen. Der Decoder erwartet nun die Eingabe des CV-Wertes. Die Beleuchtung blinkt Lang, kurz, kurz (periodisch)
- • Geben Sie nun (zweistellig) die Hunderter- und Zehnerstelle des neuen CV-Wertes ein. (Beispiel: Es soll der Wert 135 geschrieben werden. Geben

Sie daher "13" ein.)

- • Zur Bestätigung die Fahrtrichtungsumkehr betätigen. Jetzt blinkt die Beleuchtung Lang, kurz, kurz, kurz (periodisch)
- • Geben Sie nun (zweistellig) die Einerstelle des neuen CV-Wertes ein (Im Beispiel: "05")
- • Zur Bestätigung die Fahrtrichtungsumkehr betätigen (Beleuchtung leuchtet etwa 1 Sekunde dauernd zur Bestätigung).
- Sie können jetzt weitere CVs im Langmodus eingeben, die Sie ändern möchten.
- • Der Langmodus kann durch Aus- und Wiedereinschalten der Schienenspannung ("Stop"-Taste an der 6021 drücken, dann wieder "Go"-Taste), verlassen werden.

#### **5.2.3. Einstellen mit Märklin® Mobile Station®**

Auch mit der Mobile Station® können einige CVs des Decoders verändert werden. Hierzu wird das allgemeine Registerprogrammiermenü verwendet. Wie bei der 6021 können nur die CVs 1 bis 80 verändert werden, die möglichen Werte für die CVs sind ebenfalls auf den Bereich von 1 bis 80 beschränkt.

Das Programmiermenü steht im Lokmenü der Mobile Station® nur für bestimmte Loks zur Verfügung, die aus der Datenbank angelegt werden müssen. Es muss sich um eine Lok handeln, die programmierbar ist.

Zum Verändern gehen Sie wie folgt vor:

- • Legen Sie eine neue Lok aus der Datenbank an. Die genaue Vorgehensweise lesen Sie im Handbuch zur Mobile Station®:
- Lok 36330 auswählen. Auf dem Display ist die Lokomotive Ee 3/3 aktiv zu sehen.
- Durch drücken der "MENÜ / ESC" Taste, kann man nun unter der Rubrik "LOK ÄNDERN" die einzelnen Funktionen wie Name, Adresse, usw. ändern. Als letzte Funktion findet man dort die Möglichkeit der Register Programmierung (REG). Wählen Sie diesen Menüpunkt zum Schreiben von CVs.
- • Wählen Sie zunächst die CV (von der Mobile Station® "REG" bezeichnet) und dann den gewünschten Wert und bestätigen Sie dies jeweils durch Druck auf den Umschaltknopf.
- • Die Mobile Station® wird den neuen Wert in den Decoder einprogrammieren.

Bitte entfernen Sie vor der Programmierung unbedingt alle Loks vom Gleis, die nicht programmiert werden sollen!

#### **Fahrverhalten anpassen**

#### **5.2.4. Programmierung mit ESU LokProgrammer**

Der separat angebotene LokProgrammer 53451 bietet die einfachste und komfortabelste Möglichkeit, die CVs des Decoders zu verändern: Per Mausklick auf Ihrem MS-Windows® Rechner. Der Computer erspart Ihnen dabei die Suche nach den verschiedenen CV-Nummern und Werten.

Für die BR 218 benutzen Sie bitte die neue Software ab Version 4.1, die auf unserer Homepage zum Download bereit steht.

#### **5.3. Adresseinstellungen**

Jeder Decoder benötigt eine eindeutige Adresse, unter der die Zentrale ihn ansprechen kann. Je nach Decoder und Digitalsystem gibt es unterschiedliche Möglichkeiten, wie diese Adressen vergeben werden.

#### **5.3.1. Kurze Adressen im DCC-Betrieb**

ESU-Decoder werden normalerweise mit einer sog. Kurzen Adresse gesteuert, die in CV1 abgespeichert ist. Mögliche Wertebereiche sind nach DCC von 1 – 127. Damit der Decoder die kurze Adresse hört, muss in CV29 das Bit 5 gelöscht sein.

Einige Digitalsysteme (z.B. ROCO® Lokmaus2, Lenz digital plus, Lenz® compact) erlauben als kurze Adresse nur die Werte 1 – 99.

#### **5.3.2. Lange Adressen im DCC-Betrieb**

Alternativ können ESU-Decoder auch mit langen Adressen (sog. 4-stellige Adressen) betrieben werden. Hier sind Werte von 128 – 10239 möglich. Die lange Adresse wird in den beiden CVs 17 und 18 gespeichert. Damit der LokSound auf die lange Adresse reagiert, muss diese durch setzen von Bit 5 in CV 29 eingeschaltet werden.

CV 29, Bit 5 schaltet jeweils zwischen langer und kurzer Adresse um. Der Decoder kann nur immer auf jeweils eine der beiden Adressen hören.

Wenn Sie Ihren LokSound mit langen Adressen benutzen möchten, ist es zweckmäßig, die gewünschte Adresse direkt durch das Digitalsystem programmieren zu lassen: Die meisten modernen Digitalsysteme (z.B. ESU ECoS, Bachmann E-Z Command® Dynamis®) bieten ein Menü zur Eingabe langer Adressen an. Die Zentrale programmiert dann nicht nur die CV29 korrekt, sondern sorgt auch für die richtige Speicherung der langen Adresse in CV17 und 18.

#### **5.3.3. Motorola®-Adresse**

Der LokSound-Decoder kann auch im Motorola®- Format betrieben werden. Die für diese Betriebsart verwendete Adresse wird in CV1 abgelegt.

Die Adresse ist mit der kurzen DCC-Adresse aus Abschnitt 5.3.1. identisch. Der Decoder hört also sowohl im DCC- als auch im Motorola®-Betrieb auf die gleiche Adresse.

Märklins® Digitalgeräte (6020, 6021, Delta®) können nur Adressen bis 80 verwenden. Haben Sie in CV1 einen höheren Wert eingestellt, werden Sie die Lok mit diesen Zentralen nicht mehr steuern können.

#### **5.4. Fahrverhalten anpassen**

#### **5.4.1. Beschleunigungs- und Bremsverzögerung**

Beschleunigungszeit und Bremsverzögerung können unabhängig voneinander eingestellt werden. Sie können beispielsweise eine kurze Beschleunigungs- aber eine lange Bremsverzögerung einstellen.

Die Beschleunigungszeit stellen Sie in CV3 ein, die Bremsverzögerung in CV4. Erlaubte Werte sind 0 (keine Verzögerung) bis 63.

Die in diesen CVs eingestellten Zeiten arbeiten geschwindigkeitsabhängig: Bei hoher Geschwindigkeit ist der innerhalb der gegebenen Zeitspanne zurückgelegte Weg natürlich größer. Mit anderen Worten: Je schneller die Lok, desto länger wird auch der Bremsweg sein.

#### **5.4.1.1. Rangiergang**

Der Rangiergang kann ab Werk mit F21 eingeschaltet werden. Er bewirkt eine Halbierung der Geschwindigkeit bei jeder Fahrstufe. Somit kann im unteren Geschwindigkeitsbereich feinfühliger gefahren werden, was zum Rangieren insbesondere im 14-Fahrstufenbetrieb sehr sinnvoll ist.

#### **5.4.2. Anfahrspannung, Vmax & Vmid**

LokSound-Decoder kennen intern 256 Fahrstufen. Diese können an die Charakteristik der Lokomotive angepasst und den real zur Verfügung stehenden Fahrstufen (14, 28 oder 128) zugeordnet werden. Dazu sieht die NMRA zwei Möglichkeiten vor:

Kennlinie via CV 2, 5 und 6: Geben Sie die Anfahrspannung in CV 2 und die Höchstgeschwindigkeit mit CV 5 vor. CV 6 entspricht der Geschwindigkeit bei einer mittleren Fahrstufe. Sie können dadurch

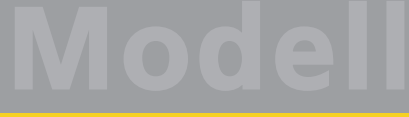

#### **Fahrverhalten anpassen**

einen "Knick" in der Kennlinie definieren. Dieser Modus ist dann aktiv, wenn sie mit Hilfe der CV 29, Bit 4 = 0 eingeschaltet wird.

Die Werte der der minimalen, mittleren und höchsten Geschwindigkeit stehen in Abhängigkeit voneinander. Wählen Sie die mittlere Geschwindigkeit niedriger als die minimale oder größer als die maximale, kann dies zu unvorhersehbarem Fahrverhalten führen. Es sollte stets gelten: Anfahrspannung < mttlere Geschwindigkeit < höchste Geschwindigkeit.

#### **5.4.3. Geschwindigkeitskennlinie**

Es kann auch eine freie Kennlinie definiert werden: In den CVs 67 bis 94 können dazu beliebige Werte abgelegt werden. Diese 28 Werte werden auf die realen Fahrstufen umgerechnet. Dadurch kann das Fahrverhalten optimal an die Lok angepasst werden. Dieser Modus ist nur aktiv, wenn er mit Hilfe der CV 29, Bit  $4 = 16$  aktiviert wird.

Wir empfehlen die Verwendung des ESU LokProgrammers mit Software zur komfortablen Berechnung und Eingabe der Daten.

Wenn die Geschwindigkeitskennlinie aktiv ist, haben die Einstellungen in CV 2, CV 5 und CV 6 keine Wirkung.

#### **5.5. Bremsstrecken**

Bremsstrecken dienen dazu, den Decoder unabhängig von den von der Zentrale gesendeten Informationen abzubremsen. Diese Funktion wird häufig für das Abbremsen eines Zuges vor einem Roten Signal gebraucht. Erkennt ein LokSound einen Bremsbefehl, wird er mit der voreingestellten Bremsverzögerung anhalten. Nach dem Zwangshalt setzt die Lok Ihre Fahrt wieder fort und beschleunigt mit der im CV 3 eingestellten Zeit.

Je nach Digitalsystem gibt es unterschiedliche Möglichkeiten, den Decoder so zu beeinflussen, dass er abbremst.

#### **5.5.1. DC-Bremsmodus**

Um den DC Bremsmodus zu aktivieren, muss Bit 3 in CV 27 gesetzt sein. Der LokSound-Decoder wird bei aktivem Bremsmodus genau dann abbremsen, wenn er aus einem Digitalabschnitt in einen Gleichstromabschnitt einfährt, und die Polarität der Schienenspannung NICHT mit der aktuellen Fahrtrichtung des Decoders überein stimmt. Dann hält die Lok unter Berücksichtigung der Bremszeit an.

#### **5.5.2. Märklin®-Bremsstrecke**

Die Märklin® Module 72441 / 72442 legen im wesentlichen anstatt der Digitalsignale eine Gleichspannung (DC) auf das Gleis. LokSound-Decoder können diese Spannung erkennen und werden anhalten, sofern die Erkennung durch setzen von Bit 3 und Bit 4 in CV 27 gewünscht wird (Also: CV 27  $=$  Wert 24).

Das von diesen Modulen erzeugte Signal sieht aus wie Gleichstrom eines herkömmlichen Regeltrafos. Der Decoder könnte dies fehlinterpretieren und in den analogen Gleichstrombetrieb wechseln, statt zu bremsen.

Möchten Sie den LokSound-Decoder mit DCC-Signalen steuern, aber dennoch Ihre Märklin®- Bremsabschnitte erhalten, so sollten Sie den DC Analog Modus durch Löschen von Bit 1 in CV 50 ausschalten. Dann wird der LokSound korrekt anhalten.

#### **5.5.3. Lenz® ABC-Bremsmodus**

Eine besondere Funktion des Decoders ist die Unterstützung der Lenz® ABC-Bremstechnik. Hierbei wird in eine Schienenhälfte eine Gruppe antiparalleler Dioden eingelötet. Durch den Spannungsabfall an den Dioden ergibt sich ein asymmetrisches DCC-Signal. Der Decoder kann diese Spannungsdifferenz zwischen linker und rechter Signalhälfte messen und auf Wunsch den Decoder anhalten lassen.

Damit Sie die ABC-Technik anwenden können, benötigen Sie neben passenden Decodern auch passende Bremsmodule. Die ABC-Technik kann nur mit Boostern angewendet werden, welche einen exakt symmetrischen Ausgang anbieten. Alle ESUund Lenz-Zentralen und -Booster garantieren einen symmetrischen Ausgang. Die Anwendung anderer Booster wird für die ABC-Technik nicht empfohlen.

- Soll der Decoder anhalten, wenn das Gleissignal auf der rechten Seite größer als auf der linken Seite ist (Die Dioden also links eingebaut sind), so setzen Sie in CV 27 Bit 0.
- • Soll der Decoder anhalten, wenn das Gleissignal auf der linken Seite größer als auf der rechten Seite ist (Die Dioden also rechts eingebaut sind), so setzen Sie in CV 27 Bit 1.
- Soll gebremst werden, egal in welcher Gleishälfte die Dioden sitzen, so setzen Sie bitte in CV 27 Bit 0 und Bit 1 (CV 27= 3)

#### **5.6. Lautstärkeanpassung**

Die Geräuschlautstärke aller Geräusche der BR 218 lassen sich individuell voneinander anpassen. Dadurch können Sie das Modell optimal an Ihre Wünsche anpassen.

#### **5.6.1. Gesamtlautstärke**

Möchten Sie die Gesamtlautstärke reduzieren, reduzieren Sie einfach den Wert in CV 63 (Mastervolume). Alle Geräusche werden sich - im richtigen Verhältnis- entsprechend anpassen.

#### **5.6.2. Geräusche individuell einstellen**

Wenn Sie die Geräusche individuell einstellen möchten, müssen Sie für jedes Geräusch die entsprechende CV verändern. Damit der Decoder diese CVs korrekt schreiben kann, müssen Sie dafür sorgen, dass die sog. "Index-CV" CV 32 den korrekten Wert aufweist:

Ehe Sie eine der Lautstärke-CVs verändern, stellen Sie bitte sicher, dass **CV 32 = 1** geschrieben wird.

Die CVs für die Geräusche sind wie folgt festgelegt:

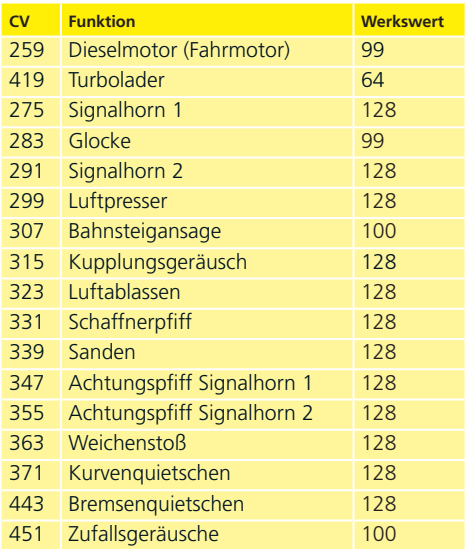

#### **5.6.3. Motorgeräusch**

Das Motorgeräusch kann natürlich ebenfalls individuell angepasst werden. Beachten Sie, dass der Dieselmotor getrennt vom Turbolader verändert werden kann!

#### **5.6.4. Zusatzgeräusche**

Die Zusatzgeräusche können ebenfalls individuell reguliert werden. Wünschen Sie ein bestimmtes Geräusch überhaupt nicht zu hören (z.B. keine Glocke), setzen Sie die entsprechende CV einfach auf den Wert "0".

#### **5.7. Raucherzeuger**

Auch der Raucherzeuger kann an Ihre Wünsche angepasst werden.

#### **5.7.1. Lüfterdrehzahl**

Die Lüfterdrehzahl kann mittels CV 138 (Werkswert: 128) an Ihre Wünsche angepasst werden. Ein größerer Werk ergibt eine höhere Drehzahl und damit eine größere Rauchfahne, bedeutet allerdings auch einen höheren "Verbrauch" und geringere Dichte des Rauchs.

#### **5.7.2. Heiztemperatur**

Die Temperatur des Heizelements kann mit CV 139 (Werkswert: 128) an den Einsatz angepasst werden. Erhöhen Sie den Wert nur wenig, um übermäßigen Verschleiß des Raucherzeugers zu vermeiden. Die Einstellungen von CV 138 und CV 139 hängen voneinander ab und sollten gemeinsam verändert werden.

#### **5.8. PowerPack**

Der PowerPack Energiespeicher kann bei einer Spannungsunterbrechung den Decoder weiterhin mit Strom versorgen. Verwenden Sie jedoch Signalabschnitte, bei denen der Strom "hart" abgeschaltet wird, führt dies zu einem Weiterlaufen der Lok, was unerwünscht sein kann.

Die Pufferzeit kann daher in CV 113 als Vielfaches von 0,016384 Sekunden eingestellt werden. Der Werkswert 180 sorgt für etwa 2,9 Sekunden. Für einen sauberen Betrieb sollte die Zeit nicht kleiner als 0,3 Sekunden gestellt werden.

#### **5.9. Decoder-Reset**

Sie können jederzeit die Werkseinstellung des Decoders wiederherstellen.

**Schreiben Sie dazu in die CV 08 den Wert 08.**

#### **Modell-Wartungsarbeiten**

#### **5.10. Helligkeit der Beleuchtung einstellen**

Alle Birnchen der BR 218 können einzeln in der Helligkeit verstellt werden. Die Einstellungen gehen hierbei von Wert 31 (sehr hell, Werkswert) bis hinunter zum Wert 0 (Licht fast ausgeschaltet, sehr dunkel). Bitte verändern Sie die folgenden CV-Werte:

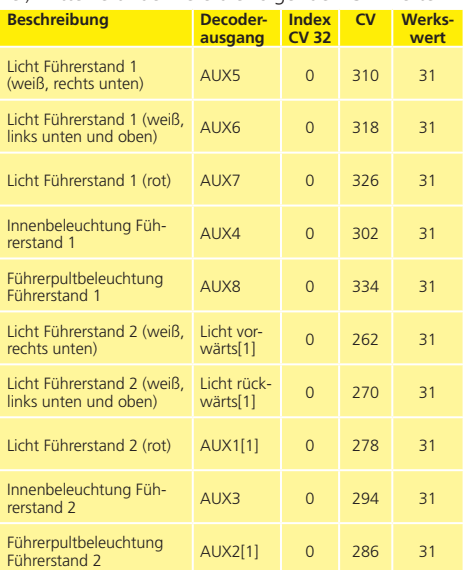

Bitte beachten Sie, dass die Index-CV 31 auf den Wert 0 programmiert werden muss, bevor Sie eine der Helligkeits-CVs verändern.

#### 7. Wartungsarbeiten

#### **7.1. Abnahme des Gehäuses**

Abnahme des Gehäuses: Achten Sie darauf, dass sich kein Rauchdestillat mehr im Raucherzeuger befindet und ziehen Sie die Dachhutzen nach oben ab. Legen Sie das Lokmodell aufs Dach.

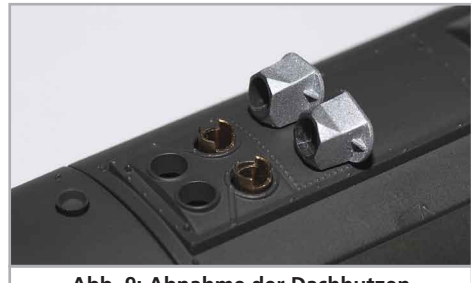

**Abb. 9: Abnahme der Dachhutzen**

Im Lokboden finden Sie vier Kreuzschlitzschrauben. Diese lösen Sie und stellen das Modell wieder auf die Räder. Anschließend lässt sich das Gehäuse einfach abheben. Beim Zusammenbau achten Sie bitte darauf, dass die Trittstufen beiderseits der Stirnseiten bis zum Anschlag im Lokrahmen stecken.

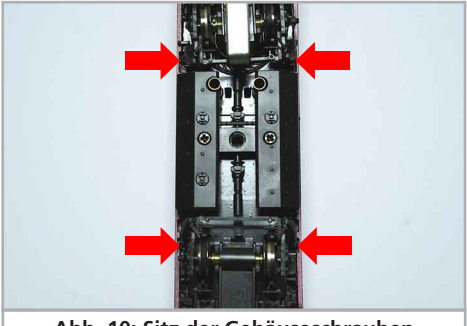

**Abb. 10: Sitz der Gehäuseschrauben**

#### 6. Beiliegendes Zubehör

ESU kennt die "Härten" des Modellbahneralltags. Nur allzuoft brechen an den empfindlichen Modellen Kleinteile einfach ab. Da die BR 218 extrem detailreich ist und wir uns wünschen, dass Sie an Ihrer BR 218 möglichst lange Freude haben, finden Sie in jeder Lokomotive einige Zubehörbeutel mit Kleinteilen, die leicht brechen oder verloren gehen können. Bewahren Sie diese Teile unbedingt auf!

#### **7.2. Schmierarbeiten**

Wir haben die BR 218 mit langlebigen mechanischen Komponenten ausgestattet und verwenden für die Achslager ausschließlich hochwertige Bronze-Sinterlager. Alle beweglichen Teile sind durch hochwertige Fette und Öle dauerhaft geschmiert. Ein zusätzliches Abschmieren der einzelnen Komponenten ist deshalb nicht erforderlich.

#### **Modell-Wartungsarbeiten & Support**

#### **7.3. Austausch der Haftreifen-Radsätze beim DC-Modell**

Austausch der Haftreifen-Radsätze gegen die solche ohne Haftringe beim Zweileiter-Modell: Hebeln Sie an den Stirnseiten des Drehgestells mit einem kleinen Schraubendreher vorsichtig die Kunststoff-Bügel über die Rastnase.

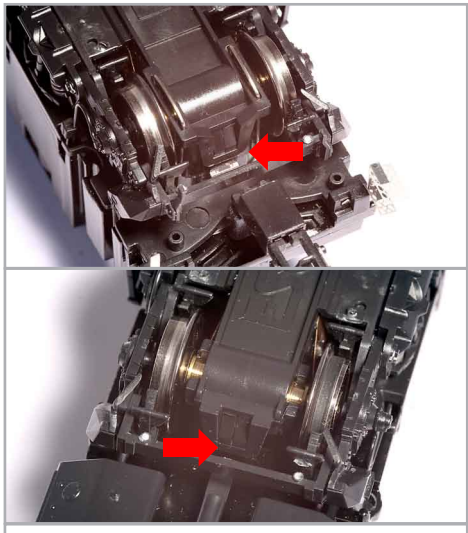

**Abb. 11: Abnahme der Drehgestellblende**

Nun ziehen Sie den mit Haftreifen belegten Radsatz hinaus und ersetzen diesen durch den der Lok beiliegenden Radsatz. Bei der Montage der Drehgestellblende fädeln Sie die Kontaktbügel des Weichensensors wieder in die länglichen Löcher ein. Drücken Sie die Blende an den Enden wieder in die Verankerung.

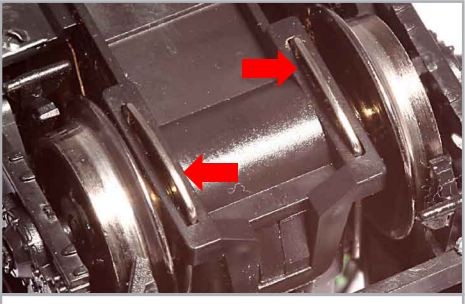

**Abb. 11: Sitz Kontaktbügel Weichensensor**

#### **7.4. Haftreifentausch**

Haftreifen altern und müssen nach Abnutzung ersetzt werden. ESU liefert mit jeder Lok gleich passende Haftreifen aus. Achten Sie bei der Montage darauf, dass die Haftreifen gleichmäßig und ohne Verspannungen aufgezogen werden, um einen unrunden Lauf des Modells zu vermeiden. Hilfreich ist es, die unmontierten Haftreifen zunächst in entspanntem Wasser (ein Tropfen Spülmittel genügt) zu baden, ehe diese montiert werden.

#### 9. Ersatzteile

Wegen der großen Teilezahl Ihrer 218 haben wir die Ersatzteile in Baugruppen aufgeteilt. Einige einer großen Baugruppe zugehörigen Teile sind zusätzlich in kleineren Baugruppen erhältlich.

Bedenken Sie, dass ausschließlich die in beiliegendem Ersatzteilblatt genannten Teile als Ersatzteile ab Werk erhältlich sind. Anfragen nach Einzelteilen sind daher zwecklos.

Benötigen Sie ein Ersatzteil, müssen Sie zunächst die Ersatzteilgruppe identifizieren, in der das Teil enthalten ist. Bei selten gebrauchten Teilen kann es erforderlich sein, dass Sie eine sehr große Baugruppe erstehen müssen. Die genannte ESU Artikelnummer muss bei der Ersatzteilbestellung bei Ihrem Händler angegeben werden.

#### 8. Technischer Support

Sollten Sie Fragen zu Ihrer BR 218 haben, die hier nicht beantwortet wurden, wenden Sie sich am besten zuerst an Ihren Fachhändler. Dieser ist Ihr kompetenter Ansprechpartner für alle Belange rund um die Modellbahn.

Kennt auch dieser keine Antwort, besuchen Sie am besten unsere Webseite im Internet. Dort veröffentlichen wir stets aktuelle Hinweise und die neuesten Versionen der Dokumentationen. Sie können dort auch jederzeit unsere Anschrift und Telefonnummern nachsehen.

#### **www.esu.eu**

**BQT** 

## 10. Liste der wichtigsten CV-Werte

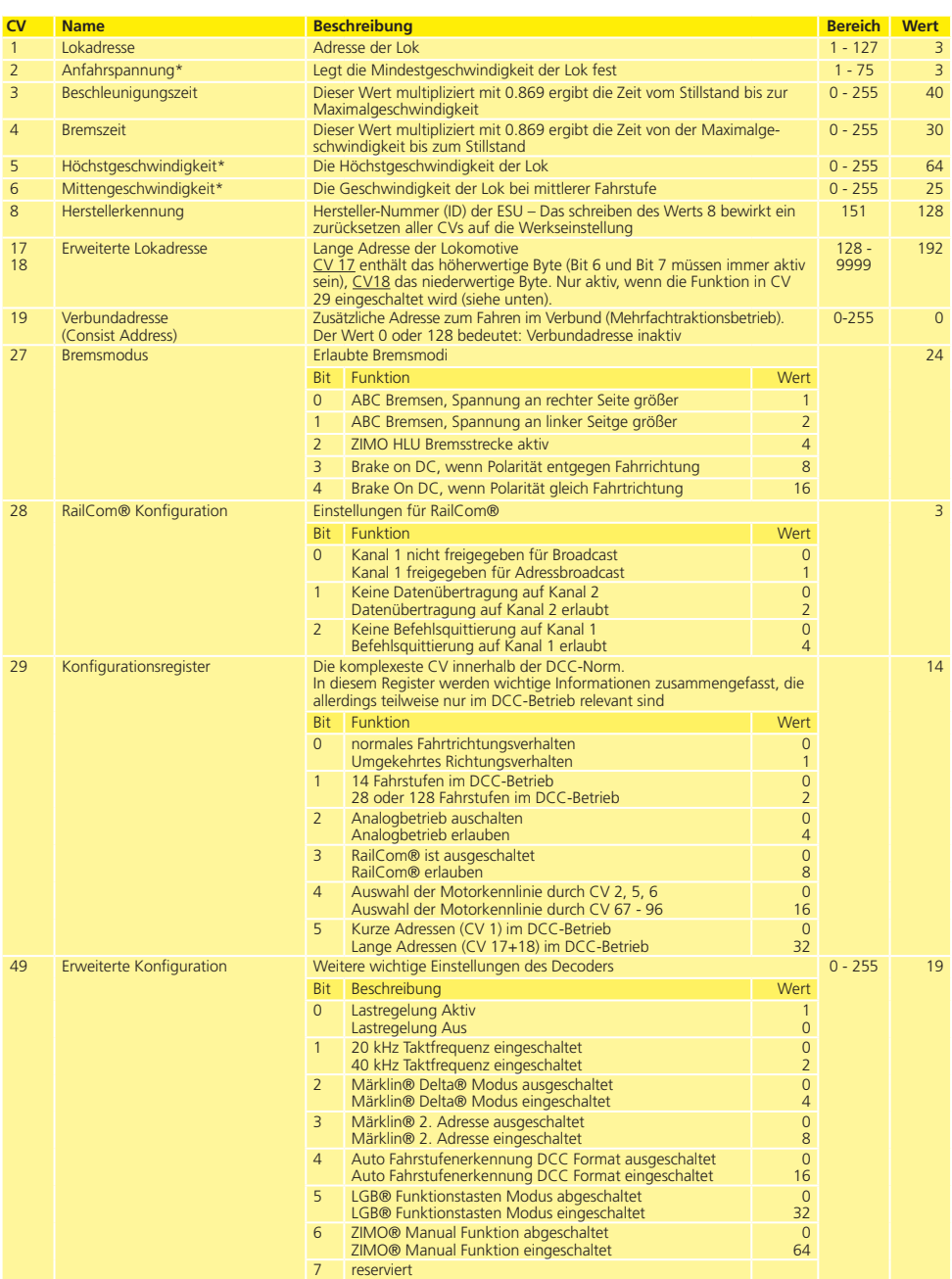

## **Liste der wichtigsten CVs**

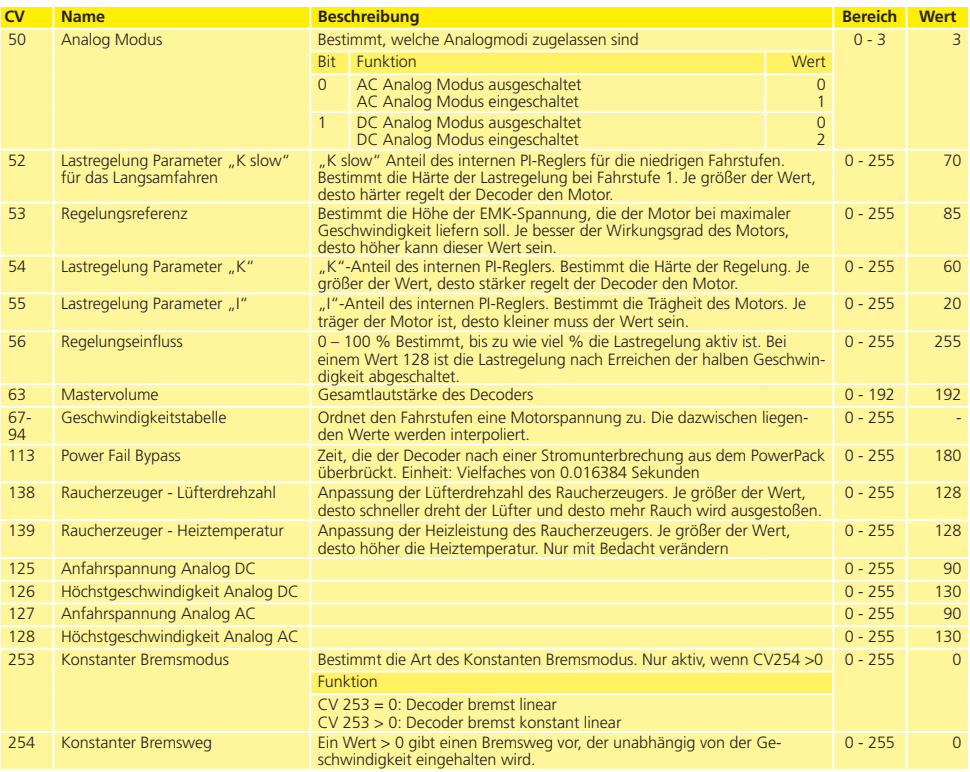

**ESU** 

### 11. Garantie-Urkunde

#### **24 Monate Gewährleistung ab Kaufdatum**

Sehr geehrter Kunde,

herzlichen Glückwunsch zum Kauf eines ESU Produkts. Dieses hochwertige Qualitätsprodukt wurde mit fortschrittlichsten Fertigungsverfahren hergestellt und sorgfältigen Qualitätskontrollen und Prüfungen unterzogen.

Daher gewährt die Firma ESU electronic solutions ulm GmbH & Co. KG Ihnen beim Kauf eines ESU Produktes über die Ihnen gesetzlich zustehenden, nationalen Gewährleistungsrechte gegenüber Ihrem ESU-Fachhändler als Vertragspartner hinaus zusätzlich eine

## **Hersteller - Garantie von 24 Monaten ab Kaufdatum**

#### **Garantiebedingungen:**

Diese Garantie gilt für alle ESU-Produkte, die bei einem ESU-Fachhändler gekauft wurden.

Garantieleistungen werden nur erbracht, wenn ein Kaufnachweis beiliegt. Als Kaufnachweis dient die vom ESU-Fachhändler vollständig ausgefüllte Garantie-Urkunde in Verbindung mit der Kaufquittung. Es wird empfohlen, die Kaufquittung zusammen mit dem Garantiebeleg aufzubewahren.

Den nebenstehenden Rücksende-Begleitschein bitte möglichst präzise ausfüllen und ebenfalls mit einsenden.

#### **Inhalt der Garantie / Ausschlüsse**

Die Garantie umfasst nach Wahl der Firma ESU electronic solutions ulm GmbH & Co. KG die kostenlose Beseitigung oder den kostenlosen Ersatz des schadhaften Teils, die nachweislich auf Konstruktions-, Herstellungs-, Material-, oder Transportfehler beruhen. Weitergehende Ansprüche sind ausgeschlossen.

Die Garantieansprüche erlöschen:

1. Bei verschleißbedingter Abnutzung bzw. bei üblicher Abnutzung von Verschleißteilen.

2. Bei Umbau von ESU-Produkten mit nicht vom Hersteller freigegebenen Teilen.

3. Bei Veränderung der Teile, insbesondere fehlendem Schrumpfschlauch oder direkt am Decoder verlängerten Kabeln.

4. Bei Verwendung zu einem anderen als vom Hersteller vorgesehenen Einsatzzweck.

5. Wenn die von der Firma ESU electronic solutions ulm GmbH in der Betriebsanleitung enthaltenen Hinweise nicht eingehalten wurden.

Aus Haftungsgründen können an Bauteilen, die in Loks oder Wagen eingebaut sind, keine Untersuchungen bzw. Reparaturen vorgenommen werden. Die Garantiefrist verlängert sich durch die Instandsetzung oder Ersatzlieferung nicht.

Die Garantieansprüche können entweder bei Ihrem Händler oder durch Einsenden des reklamierten Produkts zusammen mit der Garantie-Urkunde, dem Kaufnachweis und der Fehlerbeschreibung direkt an die Firma ESU electronic solutions ulm GmbH & Co. KG gestellt werden.

Informationen zur Serviceabwicklung finden Sie auf unserer Homepage **www.esu.eu**

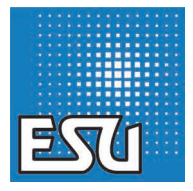

ESU P/N 01411-10121

**ESU** 

a sa sala